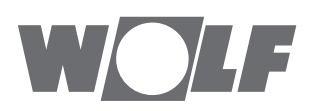

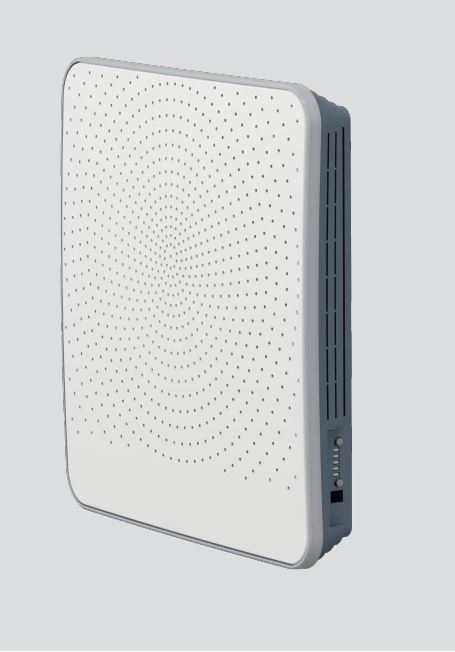

# Manuale di installazione e funzionamento **Ventilazione 'Comfort' per case**

CWL -D-70 Con riserva di modifiche Art-Nr: 3066576\_201910

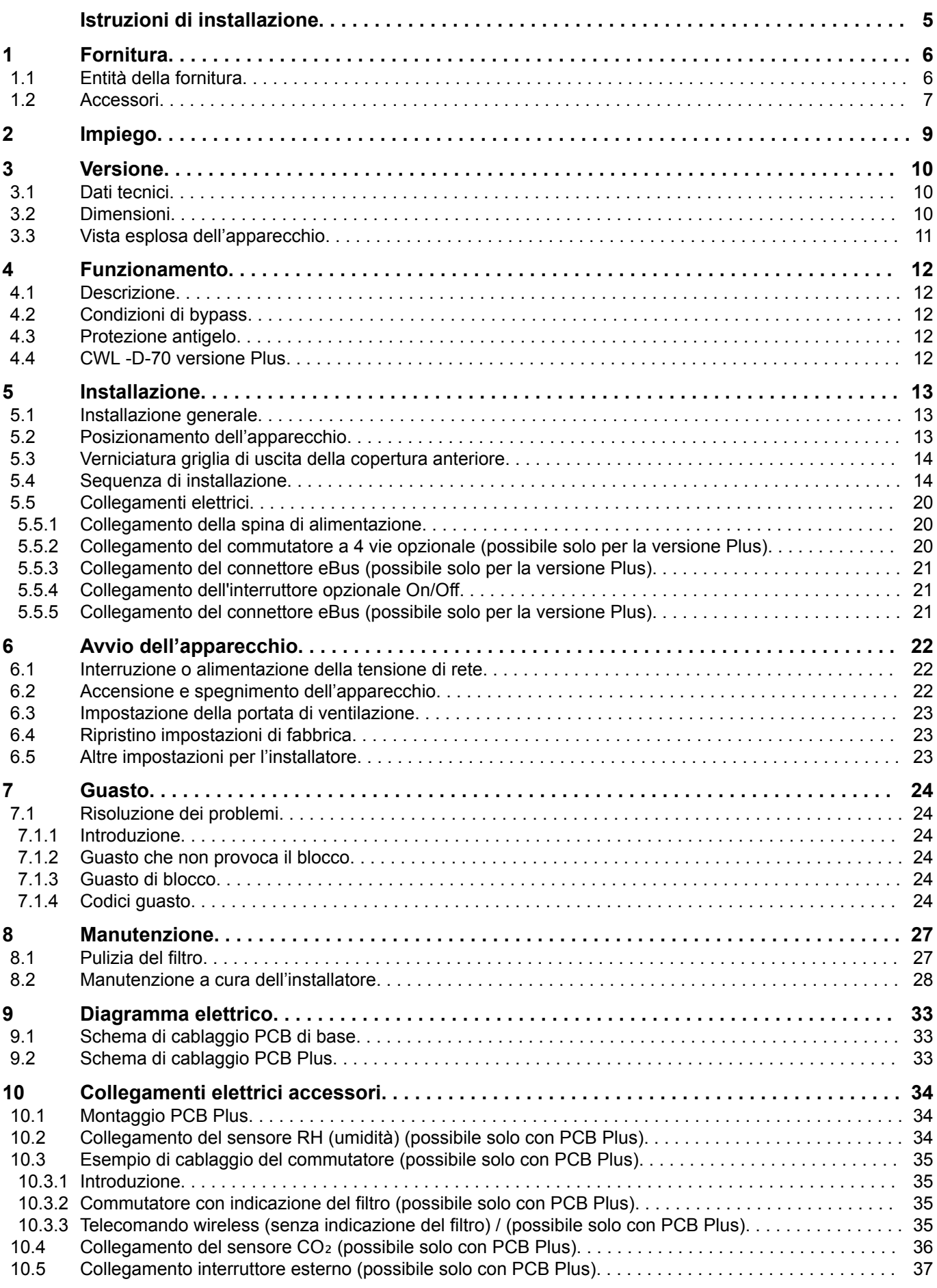

# **indice** the contract of the contract of the contract of the contract of the contract of the contract of the contract of the contract of the contract of the contract of the contract of the contract of the contract of the c

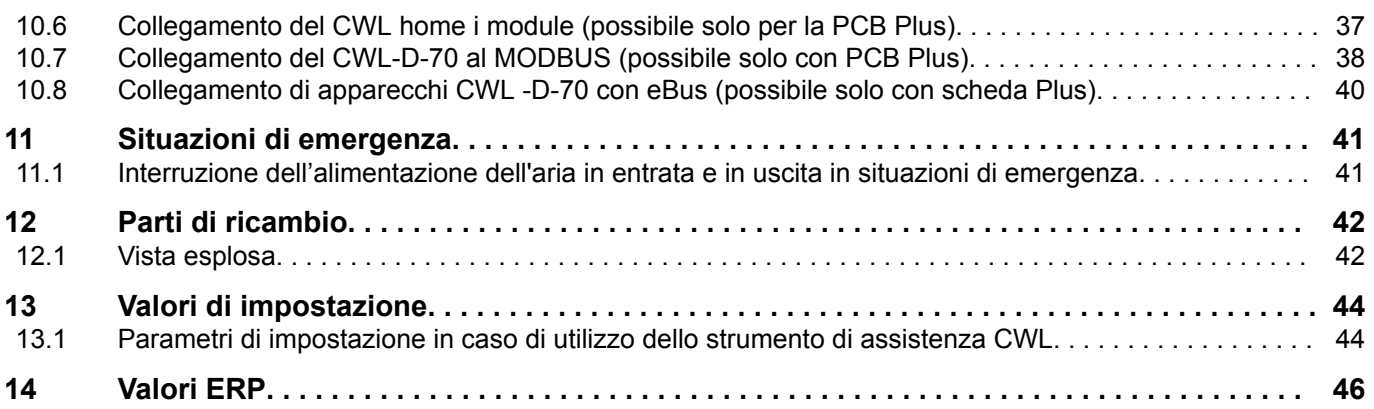

# **indice** the state of the state of the state of the state of the state of the state of the state of the state of the state of the state of the state of the state of the state of the state of the state of the state of the s

# <span id="page-4-0"></span>**Istruzioni di installazione**

Apparecchio per il recupero di calore

CWL -D-70 (Plus)

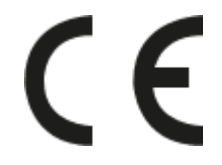

Conservare presso l'apparecchio

Il presente apparecchio può essere utilizzato da bambini a partire da 8 anni, persone con capacità fisiche o mentali ridotte nonché persone con conoscenze ed esperienze limitate se supervisionati o se hanno ricevuto istruzioni circa un utilizzo in sicurezza dell'apparecchio e sono consapevoli dei potenziali rischi.

Bambini di età inferiore a 3 anni devono essere tenuti a distanza dall'apparecchio salvo il caso in cui siano sotto supervisione costante.

Bambini di età compresa tra 3 e 8 anni possono solo accendere o spegnere l'apparecchio, tuttavia solo se supervisionati o se hanno ricevuto chiare istruzioni circa un utilizzo in sicurezza dell'apparecchio e sono consapevoli dei potenziali rischi, a condizione che l'apparecchio sia stato collocato e installato nella posizione normale di utilizzo. Bambini di età compresa tra 3 e 8 anni non devono: inserire la spina nella presa, pulire o apportare modifiche alle impostazioni dell'apparecchio, effettuare interventi di manutenzione all'apparecchio normalmente eseguiti dall'utente. I bambini non devono giocare con l'apparecchio.

**Se è necessario un nuovo cavo di alimentazione, ordinare il ricambio presso Wolf GmbH Per evitare situazioni di pericolo, i collegamenti alla rete danneggiati devono essere sostituiti esclusivamente da un esperto qualificato!**

Paese: IT

## <span id="page-5-0"></span>**1 Fornitura**

#### **1.1 Entità della fornitura**

Prima di installare l'apparecchio per il recupero di calore, assicurarsi che sia stato consegnato completo e integro.

La fornitura dell'apparecchio di recupero del calore decentralizzato CWL -D-70 è costituita da due parti: l'apparecchio (1 - 6) e la parte esterna (7), disponibili in acciaio inossidabile o bianco.

Le due parti sono costituite dai seguenti componenti:

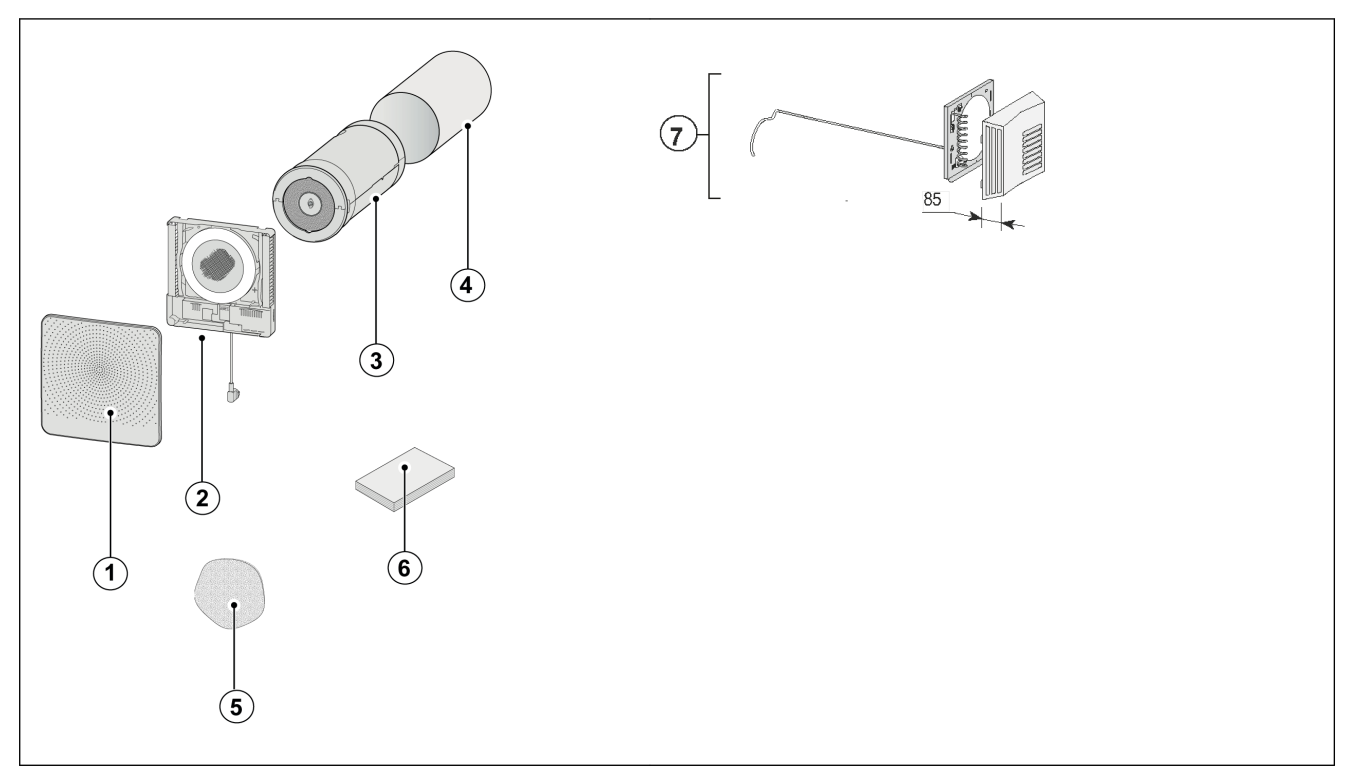

1 = Copertura anteriore

- 2 = Parte interna CWL -D-70
- 3 = Combinazione scambiatore/ventola CWL -D-70
- 4 = Manicotto a parete
- 5 = cappuccio di emergenza (custodito nell'apparecchio)
- 6 = Schema riassuntivo istruzioni + materiale di fissaggio

7 = Parte esterna CWL -D-70 per spessore di parete 500 - 600 mm

#### <span id="page-6-0"></span>**1.2 Accessori**

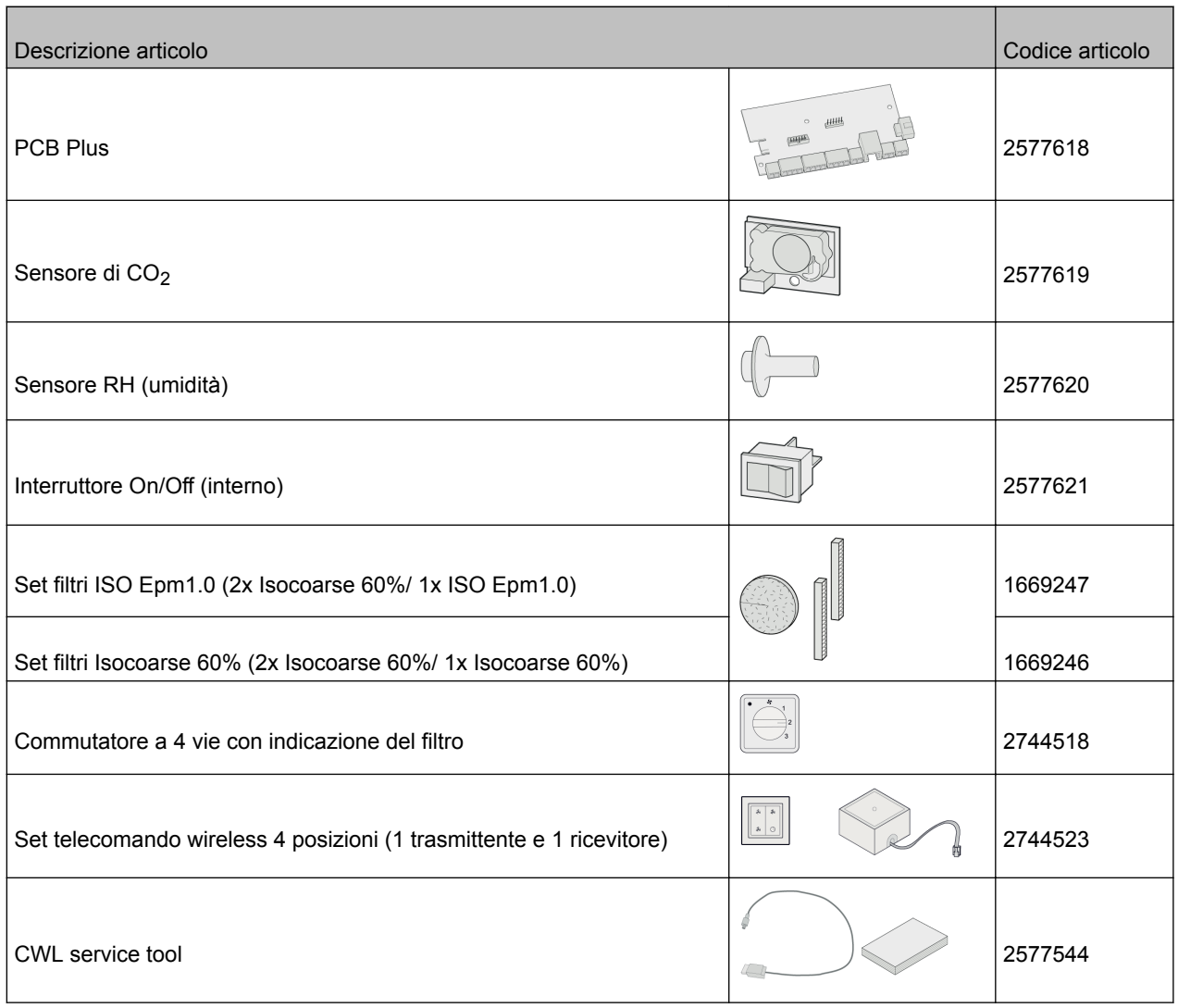

# **Fornitura**

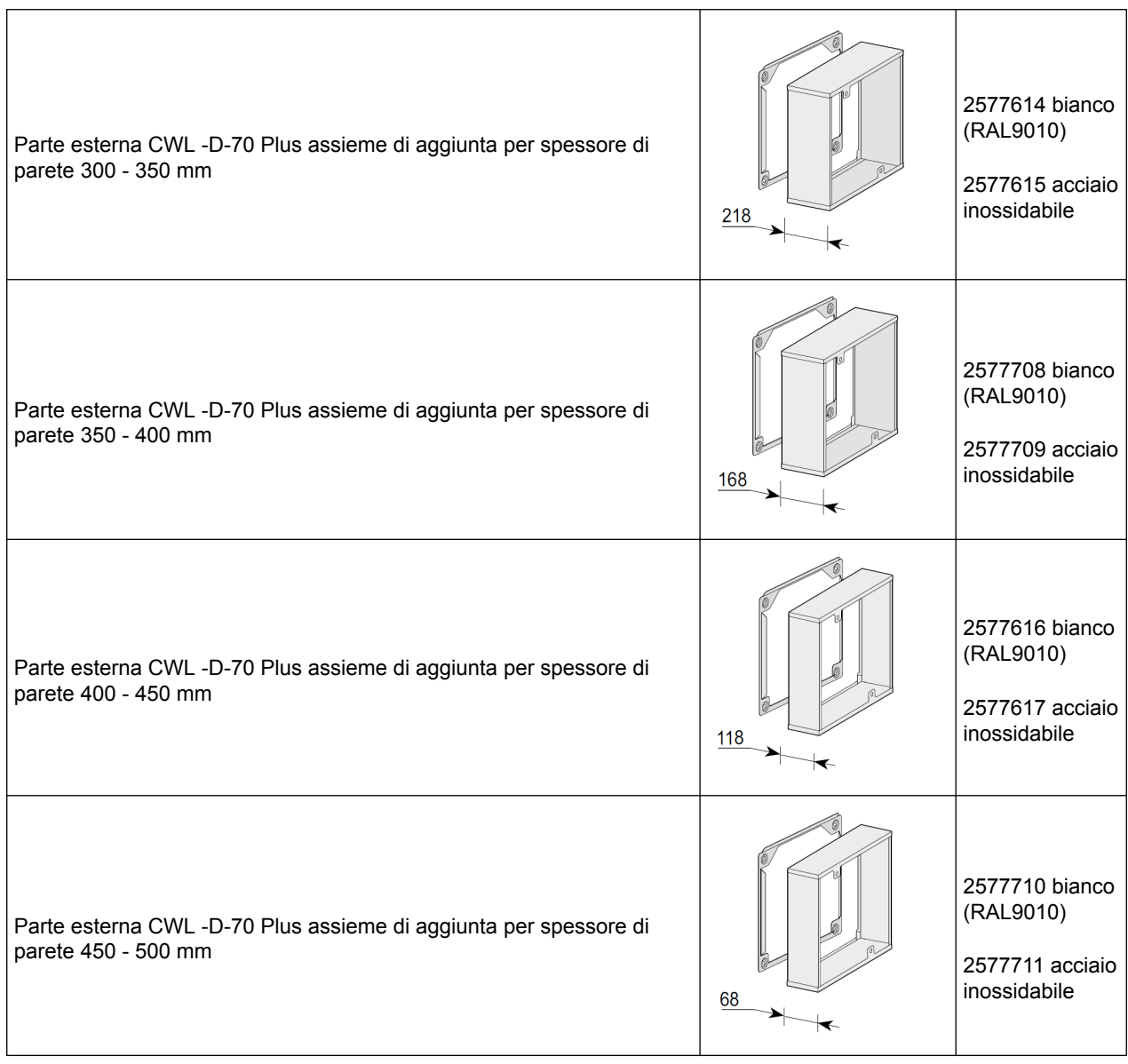

## <span id="page-8-0"></span>**2 Impiego**

Il CWL -D-70 è un'unità ventilante decentralizzata con recupero di calore da montare su pareti esterne. L'apparecchio ha una portata di ventilazione massima di 70 m $3/h$ .

Caratteristiche CWL -D-70:

- portata di ventilazione regolabile tramite pulsanti di comando
- spia del filtro sull'apparecchio
- sistema antigelo che garantisce prestazioni ottimali dell'apparecchio anche a basse temperature esterne e, se necessario, attiva il preriscaldatore in dotazione
- livello sonoro ridotto
- fornito di serie con valvola di bypass automatico
- basso consumo energetico
- alto rendimento

Le prestazioni e il consumo di energia dell'apparecchio CWL -D-70 dipendono dalle impostazioni della portata di ventilazione e dalla pulizia dei filtri.

l'apparecchio CWL -D-70 Plus è dotato di una PCB di controllo più avanzata con opzioni aggiuntive per collegare, ad esempio, il sensore di RH (umidità), il sensore CO<sub>2</sub>-, il commutatore o ilCWL I module.

Le presenti istruzioni di installazione descrivono sia la CWL -D-70 standard sia la CWL -D-70 Plus.

Si prega di indicare il modello specifico al momento dell'ordine ( $\rightarrow$  [Dimensioni](#page-9-0) pagina 10).

L'apparecchio CWL -D-70 viene fornito pronto per il collegamento alla rete elettrica con una spina per una presa da 230 V e un collegamento allo strumento di assistenza CWL service tool sul lato esterno.

L'apparecchio è dotato di un cappuccio di emergenza. Nel caso di un'emergenza che richieda l'interruzione dei flussi d'aria in entrata e in uscita, è necessario posizionare il cappuccio di emergenza. Il cappuccio è ubicato all'interno dell'apparecchio. Spegnere l'apparecchio prima di posizionare il cappuccio (rimuovere la spina di alimentazione o, se installato, portare l'interruttore On/Off su 0) ( $\rightarrow$  [Interruzione](#page-40-0) [dell'alimentazione dell'aria in entrata e in uscita in situazioni di emergenza](#page-40-0) pagina 41).

#### **Note**

Rimuovere sempre il cappuccio di emergenza prima di accendere nuovamente l'apparecchio!

#### **Warning**

Il preriscaldatore e la scheda PCB di controllo supportano una tensione di 230 V. Interrompere sempre la tensione di rete dell'apparecchio scollegando la spina di rete prima di effettuare qualsiasi intervento.

## <span id="page-9-0"></span>**3 Versione**

## **3.1 Dati tecnici**

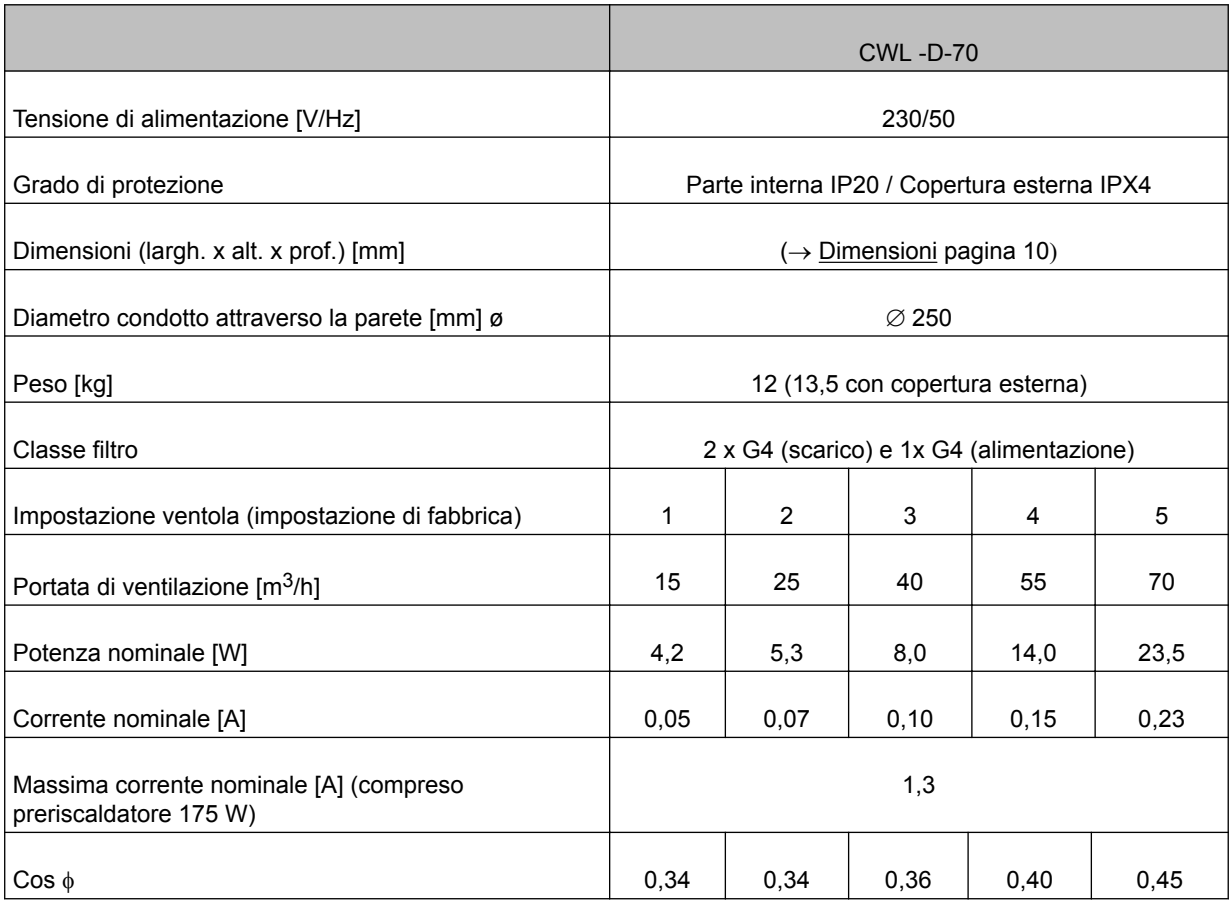

## **3.2 Dimensioni**

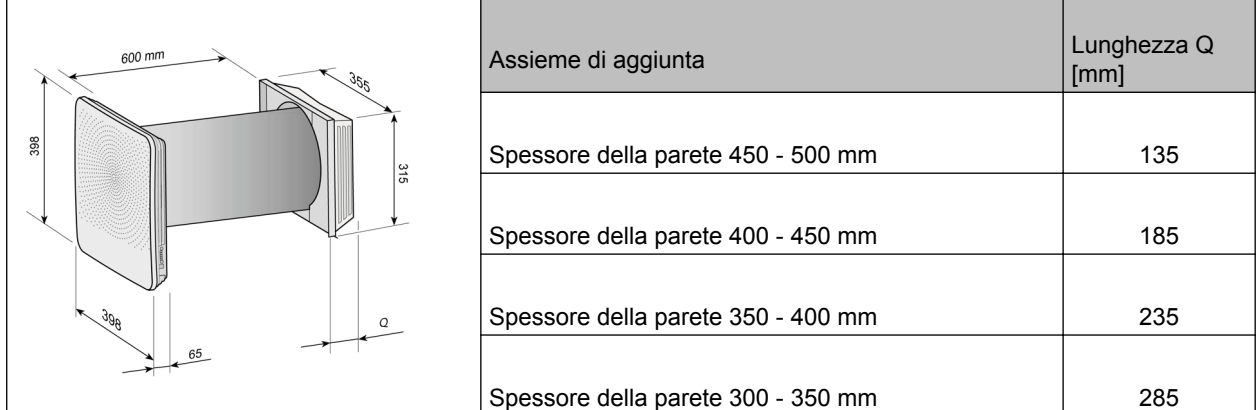

# <span id="page-10-0"></span>**Versione**

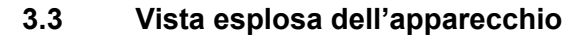

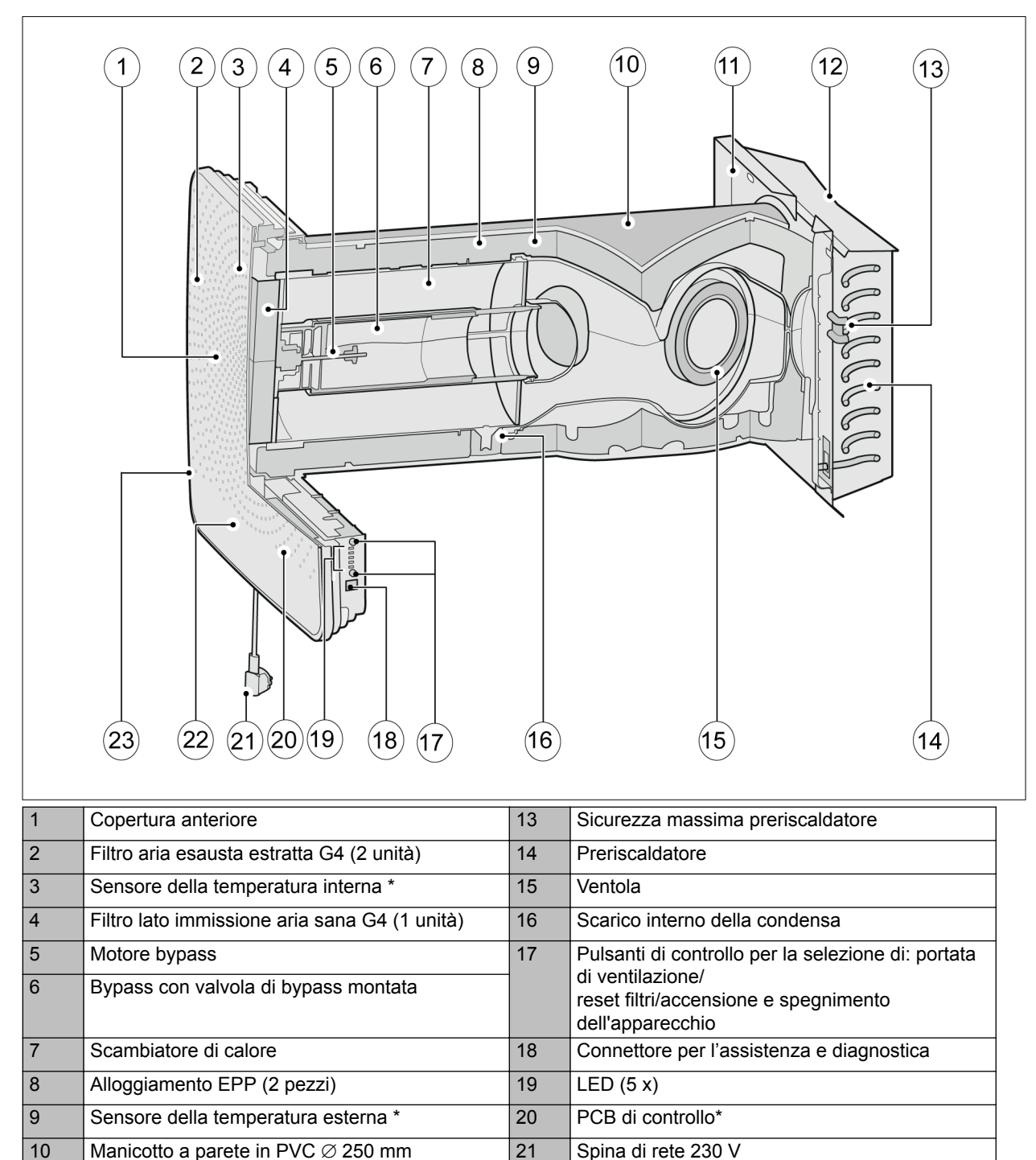

11 Piastra di montaggio della copertura esterna 22 PCB Plus (opzionale) \*

12 Copertura esterna 23 Interruttore opzionale On/Off \*

\* Parti non visibili nell'immagine

## <span id="page-11-0"></span>**4 Funzionamento**

#### **4.1 Descrizione**

L'apparecchio è plug and play e funziona in modo completamente automatico. L'aria esausta proveniente dall'interno riscalda l'aria fresca e pulita proveniente dall'esterno. Ciò consente un risparmio di energia durante l'alimentazione di aria fresca nel locale. Il sistema di controllo dispone di quattro modalità di ventilazione preprogrammate.

#### **4.2 Condizioni di bypass**

L'apparecchio è dotato di una funzione di bypass. Il bypass convoglia l'aria esterna più fredda all'interno dello scambiatore di calore durante la notte, dopo una giornata di caldo estivo. In tal modo l'aria esterna più fredda proveniente dall'esterno viene immessa direttamente nell'edificio. Se le condizioni vengono soddisfatte, il motore di bypass attiva la valvola di bypass. Vi è quindi solamente un flusso di scarico dell'aria generato meccanicamente, pertanto in tali condizioni non avviene un recupero di calore indesiderato.

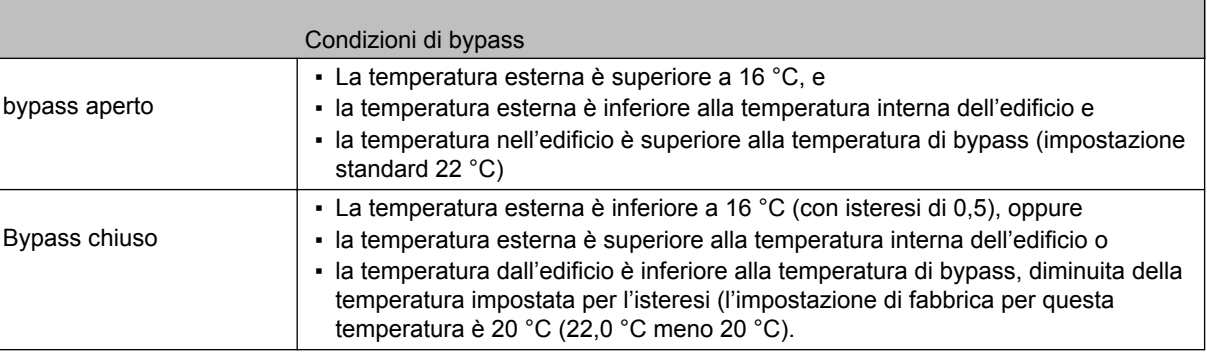

#### **4.3 Protezione antigelo**

Per impedire il congelamento dello scambiatore di calore in presenza di temperature esterne ridotte, l'apparecchio CWL -D-70 è dotato di un controllo antigelo intelligente. Il preriscaldatore incorporato si attiva in caso di temperatura esterna inferiore a - 1,5 °C. Ciò garantisce una buona ventilazione equilibrata in ogni momento. Qualora la temperatura esterna sia diminuisca talmente da rendere insufficiente il preriscaldatore, la portata di ventilazione viene ridotta per impedire il congelamento dello scambiatore di calore.

#### **4.4 CWL -D-70 versione Plus**

il prodotto "CWL -D-70" è disponibile in versione "Plus". Questa versione presenta una seconda PCB di controllo con connettori aggiuntivi (X8 - X19) che consentono ulteriori opzioni di connessione per diverse applicazioni ( $\rightarrow$  [Schema di cablaggio PCB Plus](#page-32-0) pagina 33). Il connettore della PCB Plus si innesta direttamente sulla PCB di controllo.

È possibile adattare facilmente un apparecchio dotato esclusivamente di una PCB di base alla versione Plus.

I connettori della scheda PCB Plus, cosi come i connettori della scheda di controllo, sono accessibili rimuovendo la copertura anteriore (passo $\rightarrow$  [Pulizia del filtro](#page-26-0) pagina 27 Rimuovere il coperchio anteriore); quindi è possibile svitare il coperchio che protegge l'elettronica ( $\rightarrow$  [Sequenza di installazione](#page-13-0) pagina 14 passo Svitare la copertura di protezione).

È disponibile una apertura sulla parte posteriore per il collegamento della PCB Plus con componenti esterni all'apparecchio.

#### **Note**

La PCB Plus deve essere sempre "vista" dalla PCB di controllo, il DIP switch 1 deve essere in posizione  $ON \rightarrow$  [Montaggio PCB Plus](#page-33-0) pagina 34).

#### <span id="page-12-0"></span>**5.1 Installazione generale**

Installazione dell'apparecchio:

- 1. Installazione dell'apparecchio ( $\rightarrow$  Posizionamento dell'apparecchio pagina 13 e  $\rightarrow$  [Sequenza di](#page-13-0) [installazione](#page-13-0) pagina 14).
- 2. [Collegamenti elettrici](#page-19-0) ( $\rightarrow$  Collegamenti elettrici pagina 20): Collegamento dell'alimentazione di rete e, se necessario, dell'eBus.

L'apparecchio deve essere installato in conformità con i seguenti requisiti e normative:

- Requisiti di qualità dei sistemi di ventilazione in abitazioni.
- Requisiti di qualità per la ventilazione bilanciata di edifici
- Norme per la ventilazione di edifici e costruzioni residenziali
- Norme di sicurezza per gli impianti a bassa tensione
- Qualunque altra norma stabilita dalle aziende elettriche locali
- Oltre ai requisiti e alle raccomandazioni di progettazione e installazione di cui sopra, è necessario rispettare le norme nazionali in materia di edilizia e ventilazione.

#### **5.2 Posizionamento dell'apparecchio**

L'apparecchio CWL -D-70 può essere montato utilizzando le apposite viti in dotazione.

È necessario tenere conto dei seguenti accorgimenti:

- $-$  L'apparecchio deve essere montato con una inclinazione di 3 $\degree$  ± 1 verso l'esterno.
- Posizionare la copertura interna ed esterna in bolla.
- Il locale di installazione della parte interna deve essere protetto dal gelo.
- La lunghezza dell'apparecchio deve essere adatta allo spessore della parete.
- Per consentire la pulizia e la manutenzione del filtro, lo spazio libero verticale deve essere di 1,8 m.
- Non posizionare l'apparecchio sopra una finestra o una porta a causa della possibile formazione di gocce o ghiaccioli nella parte inferiore della copertura esterna.

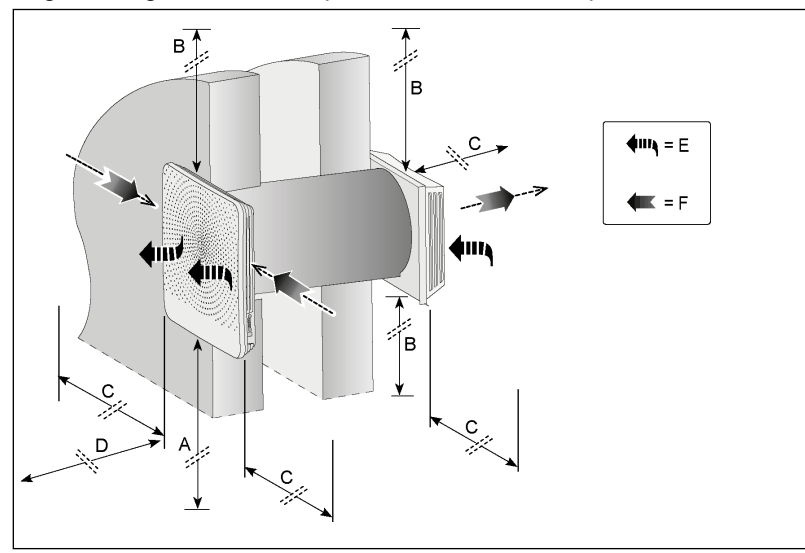

 $A =$  Altezza minima $> 800$  mm

- B = Distanza > 100mm
- C = Distanza > 300mm

D = Spazio libero per l'apparecchio > 750mm

E = Aria esterna pulita in entrata

F = Scarico aria viziata verso l'esterno

#### <span id="page-13-0"></span>**5.3 Verniciatura griglia di uscita della copertura anteriore**

Se necessario, è possibile verniciare la griglia di uscita della copertura anteriore di un colore diverso. Il colore standard è RAL 9003. La griglia di scarico è realizzata in PC/ABS; Consultare il proprio fornitore di vernici per l'uso del corretto tipo di vernice.

#### **Note**

Assicurarsi che i fori della griglia di uscita non si otturino!

Per rimuovere la griglia di uscita svitare le 8 viti (Torx T10) ubicate all'interno; la griglia di uscita può quindi essere rimossa dalla copertura anteriore.

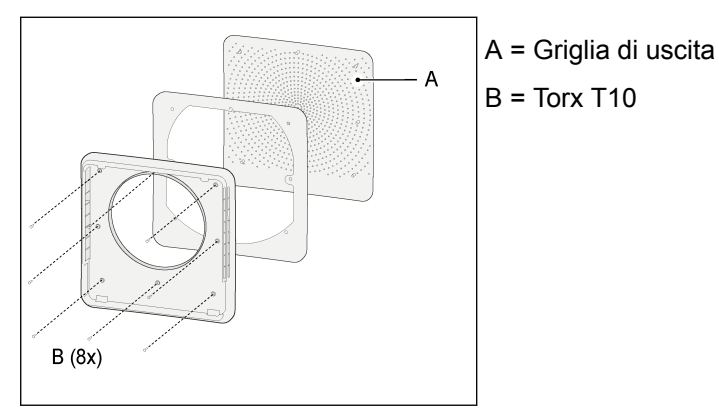

#### **5.4 Sequenza di installazione**

#### **Praticare un foro nella parete**

#### **Warning**

Prima di perforare, verificare la presenza di tubazioni all'interno della parete!

#### **Note**

Prestare attenzione durante la perforazione della parete interna per evitare il distacco di intonaco/ pezzi di parete.

1. Il foro per il montaggio dell'apparecchio può essere eseguito in due modi:

Un foro con un diametro di  $\varnothing$  280 mm ad angolo retto con la parete

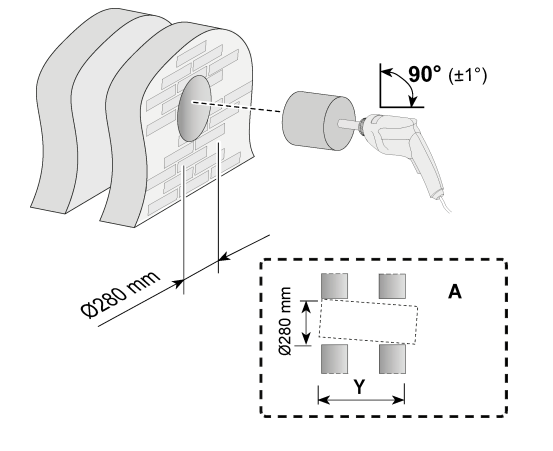

Un foro con un diametro di  $\varnothing$  260 mm a un angolo di 3°.

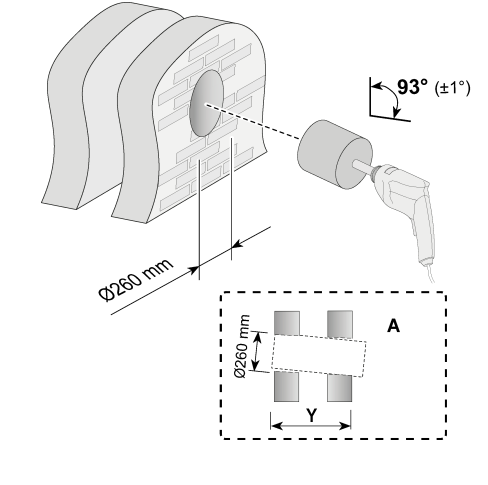

A= Parete esterna

#### **Manicotto a parete e copertura esterna**

2. Spessore della parete tra 500 mm e 600 mm

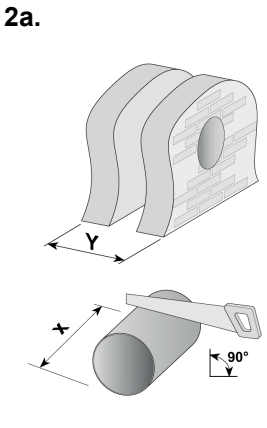

Segare il manicotto a muro per portarlo alla lunghezza X; **X = Y + 34mm**

Esempio: Spessore della parete = 535 mm

Lunghezza da ottenere 535 + 34 = 569 mm

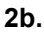

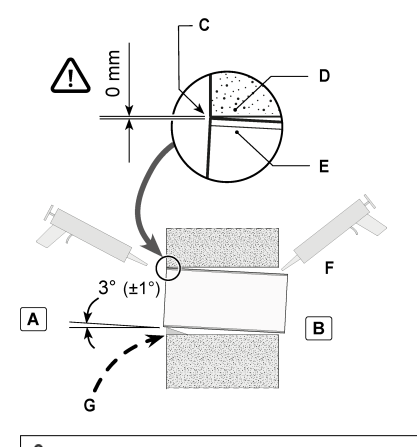

 *Allineare il mĂnŝĐŽƩŽ con la parete divisoria!*

- A = Parete interna
- B = Parete esterna

C = Allineare qui! Individuare il manicotto a parete nella parte superiore del foro praticato!

- D = Parete interna
- E = Manicotto a parete

F = Impermeabilizzare l'esterno del manicotto a muro con sigillante idrorepellente

G = Cunei (non necessari se il foro nella parete è stato eseguito con l'angolazione prevista).

**2c.**

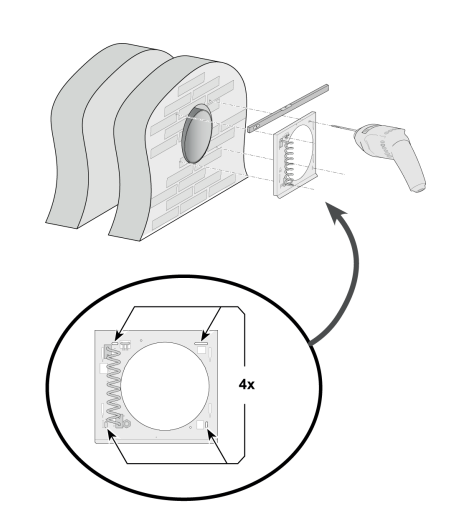

**2d.**

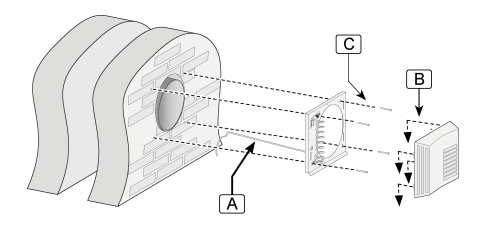

$$
A = \text{Cavo}
$$

- B = Aggancio.
- $C = 4x$ ) 5x60mm

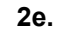

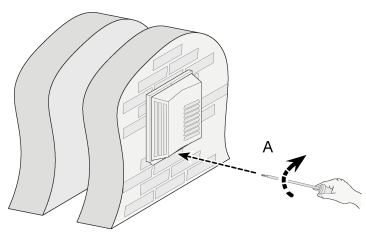

 $A = 1x$  Torx T15

3. Spessore della parete tra 270 mm e 500 mm

3a.

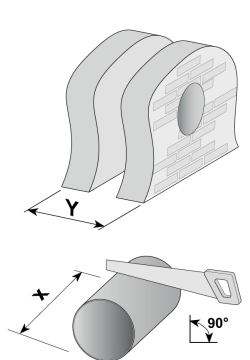

Segare il manicotto a muro per portarlo alla lunghezza X.

#### **X = Y + 34mm**

Esempio:

Spessore della parete = 535 mm

Lunghezza da ottenere 535 + 34 = 569 mm

3b.  $\bigtriangleup$  Allineare il manicotto con la parete *divisoria! Per la spiegazione, si veda il punto 2b.*

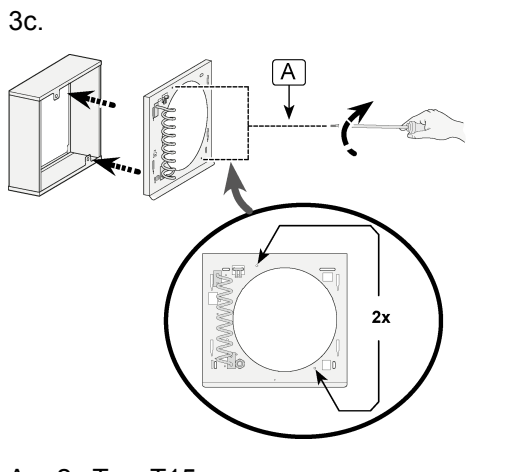

 $A = 2x$  Torx T15

3d.

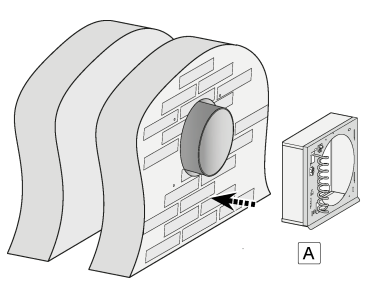

A = Centrare rispetto al manicotto a parete

3e.

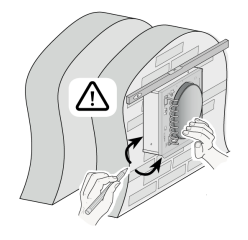

3f.

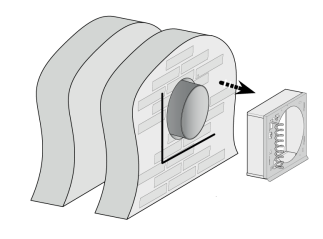

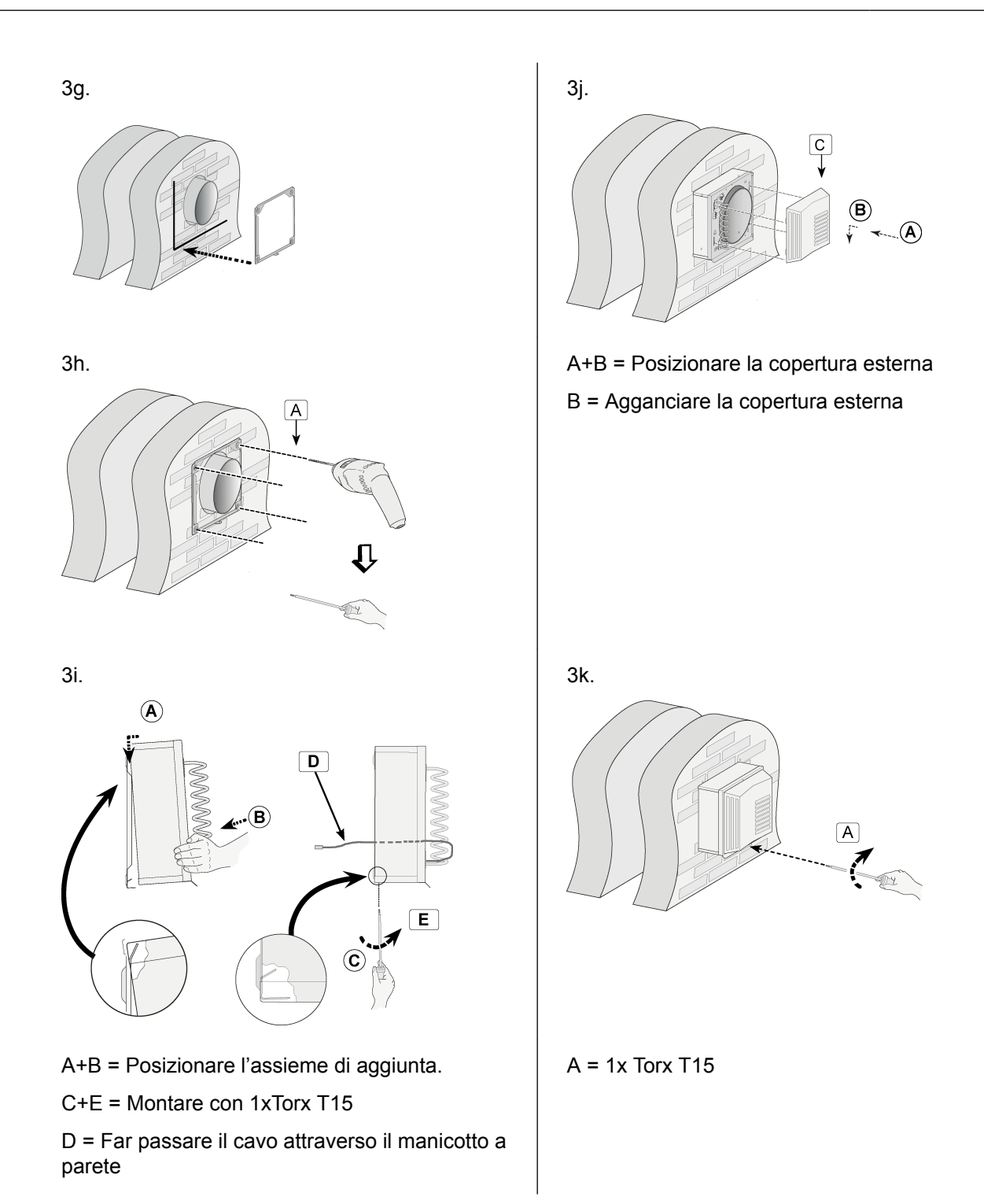

4. Praticare i fori per l'unità interna  $\begin{vmatrix} 7 \end{vmatrix}$  7.

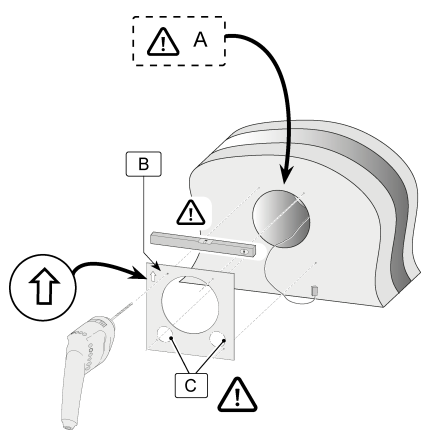

- A = Allineare la mascherina con la parte superiore del foro praticato!
- B = Mascherina (sulla parte interna dell'imballaggio)

C = Praticare questi fori esclusivamente per l'alimentazione di rete fissa  $\rightarrow$ 

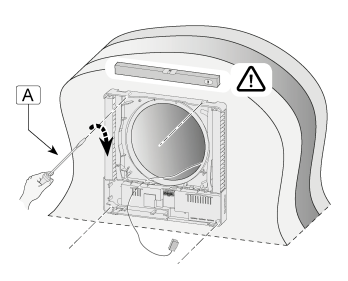

 $A = 4x$ ) 3,5x38mm  $A = 2x$  Torx T10

6. Svitare la copertura di protezione dei componenti elettronici.

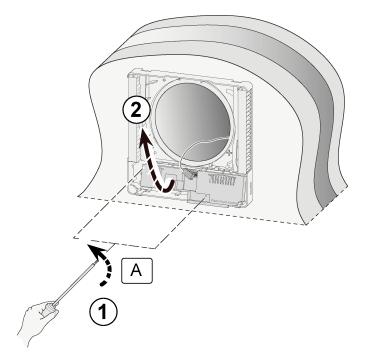

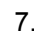

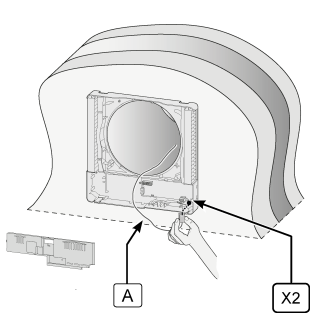

A = Cavo preriscaldatore

#### **Warning**

Assicurarsi che anche il cavo di terra del preriscaldatore sia montato nel connettore  $X1 \rightarrow$  [Schema di](#page-32-0) [cablaggio PCB di base](#page-32-0) pagina 33).

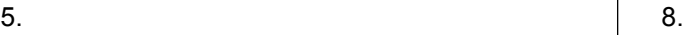

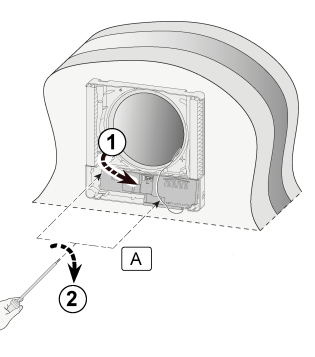

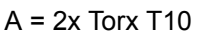

9.

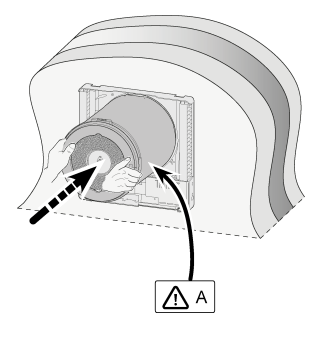

 $A = 2x$  Torx T15 A = Posizionare correttamente il cavo diretto alla copertura nell'apposita scanalatura

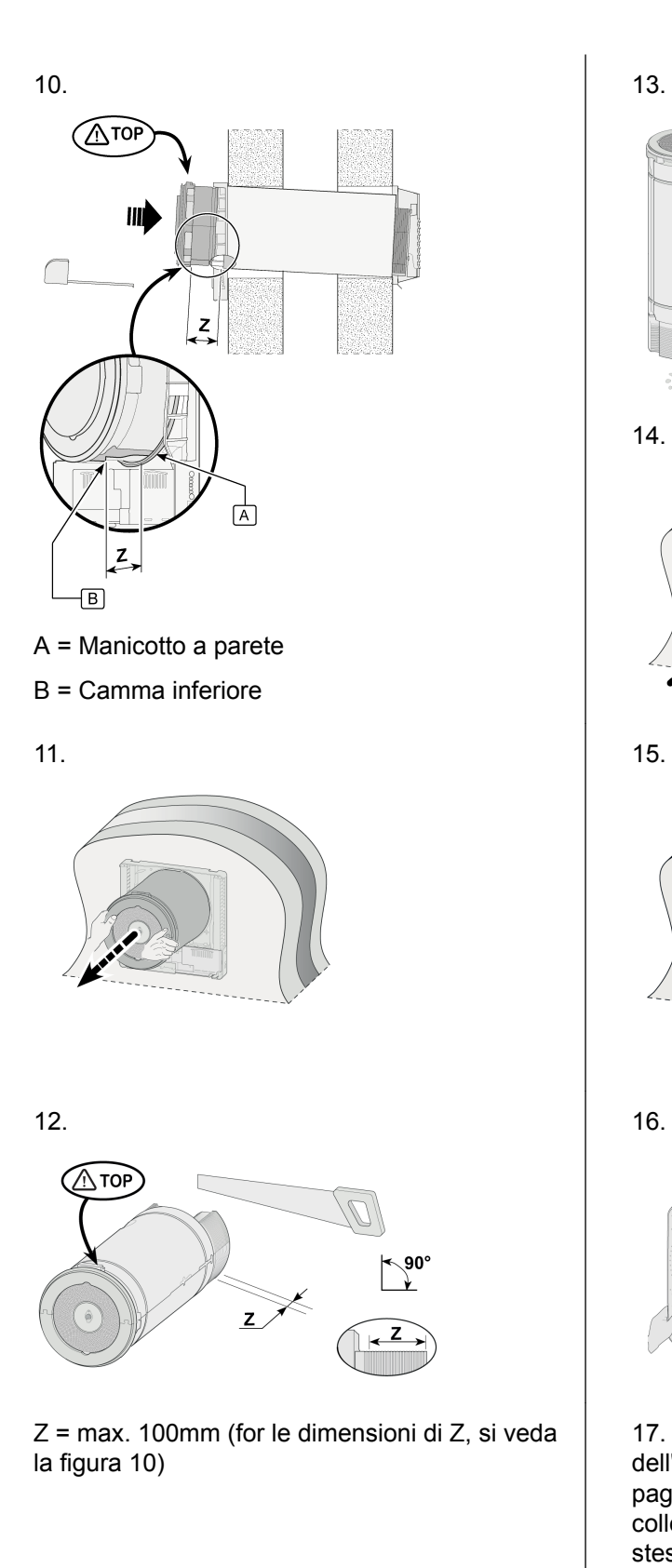

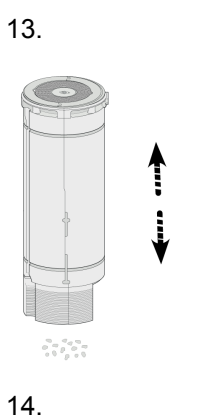

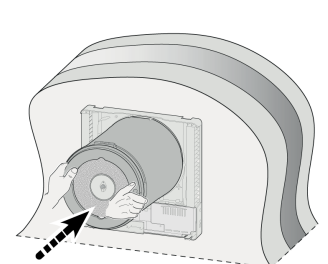

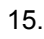

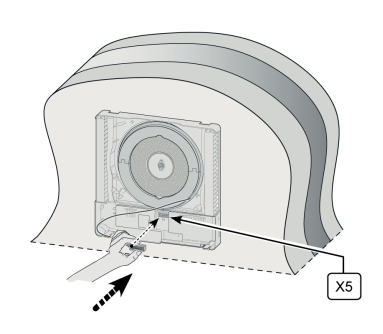

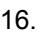

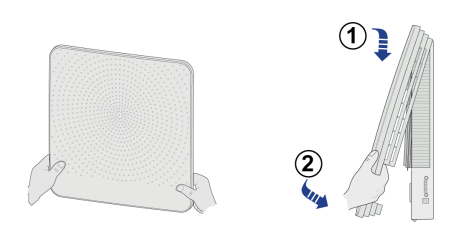

17. Per i collegamenti elettrici dell' apparecchio,  $(\rightarrow$  [Collegamenti elettrici](#page-19-0) pagina 20). Dopo aver effettuato i collegamenti elettrici all'apparecchio, lo stesso può essere messo in funzione ( $\rightarrow$ [Interruzione o alimentazione della tensione di](#page-21-0) [rete](#page-21-0) pagina 22).

#### <span id="page-19-0"></span>**5.5 Collegamenti elettrici**

#### **5.5.1 Collegamento della spina di alimentazione**

L'apparecchio è dotato di una spina che consente di collegarlo a una presa a parete con la messa a terra facilmente accessibile. L'impianto elettrico deve essere conforme ai requisiti delle normative in materia.

Tenere conto della potenza del preriscaldatore (175 W).

#### **Warning**

Il preriscaldatore e la scheda PCB di controllo supportano una tensione di 230 V. Interrompere sempre la tensione di rete dell'apparecchio scollegando la spina di rete prima di effettuare qualsiasi intervento.

#### **5.5.2 Collegamento del commutatore a 4 vie opzionale (possibile solo per la versione Plus)**

Un commutatore opzionale a 4 viene collegato al connettore modulare di tipo RJ12; connettore X13 sulla PCB Plus. Per accedere a questo connettore, rimuovere la copertura anteriore  $(\rightarrow$  [Pulizia del filtro](#page-26-0) pagina 27) Rimozione della copertura anteriore).

Il collegamento di un commutatore con indicazione del filtro richiede sempre un connettore RJ12 abbinato a un cavo modulare a 6‑anime.

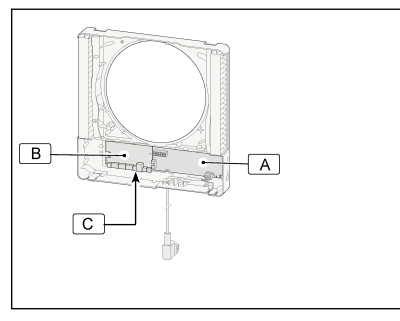

A = PCB di controllo B = Collegamento del connettore modulare X13 a PCB Plus C = PCB Plus

Qualora sia installato un commutatore a 4 vie, le impostazioni della tabella sottostante saranno collegate alle modalità di ventilazione dell'apparecchio CWL -D-70. La modalità di ventilazione corrente può essere modificata solo mediante i pulsanti sull'apparecchio quando il commutatore è impostato su 1

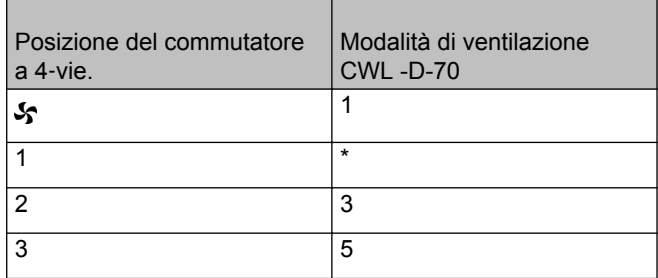

\* L'impostazione 1 del commutatore a 4‑vie è un'impostazione non commutata (modalità di ventilazione corrente = impostazione come da apparecchio).

#### <span id="page-20-0"></span>**5.5.3 Collegamento del connettore eBus (possibile solo per la versione Plus)**

L'apparecchio CWL -D-70 funziona con protocollo eBus. La PCB Plus è dotata di due connettori a vite a 2 poli (rimovibili) X14 e X15 per il collegamento eBus.

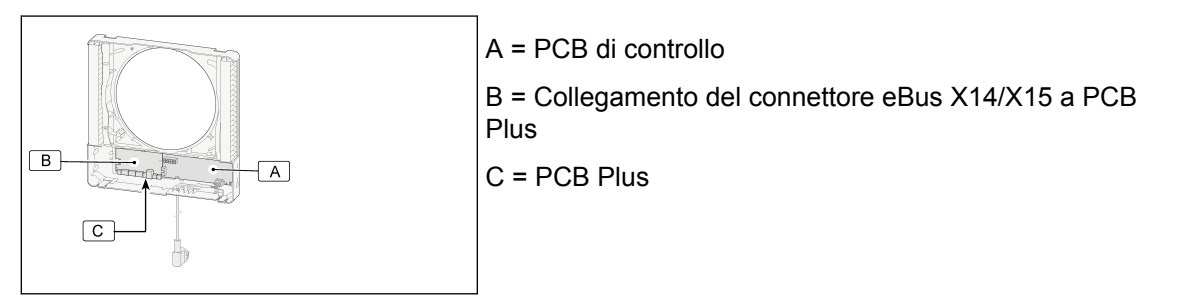

Il protocollo eBus può essere usato ad esempio per effettuare il collegamento (controllo in cascata) di più apparecchi ( $\rightarrow$  [Collegamento di apparecchi CWL -D-70 con eBus \(possibile solo con scheda Plus\)](#page-39-0) pagina 40). Per motivi di polarità, collegare sempre il contatto X14-1 al X15-1 e il contatto X14-2 al X15-2.

#### **Note**

L'apparecchio non funziona se tali contatti vengono invertiti.

#### **5.5.4 Collegamento dell'interruttore opzionale On/Off**

Se l'apparecchio CWL -D-70 (sia la versione base sia la versione Plus) è collegato a una fonte di alimentazione fissa a 230 V, esso deve essere dotato dell'interruttore On/Off a due poli disponibile come opzione. L'interruttore può essere posizionato sul lato sinistro dell'apparecchio; l'apertura per tale interruttore è predisposta.

Per posizionare l'alimentazione permanente, è necessario praticare un foro nella parete dietro l'apparecchio, per una scatola di derivazione. La posizione esatta della scatola di derivazione è indicata sulla mascherina di foratura utilizzata per praticare i fori dall'interno dell'unità ( $\rightarrow$  [Sequenza di](#page-13-0) [installazione](#page-13-0) pagina 14 Praticare i fori per l'unità interna).

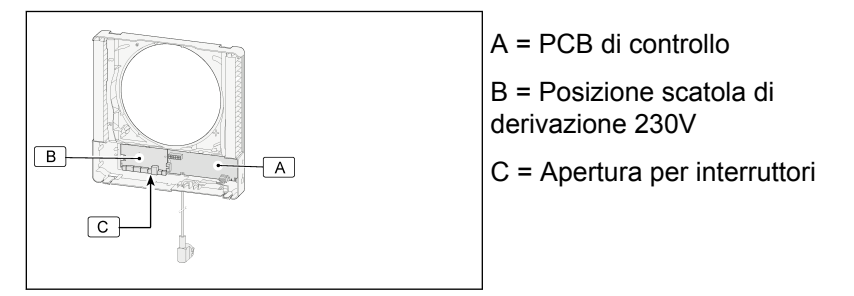

Per il collegamento elettrico di questo interruttore On/Off, fare riferimento alle istruzioni di installazione fornite con l'interruttore stesso.

#### **5.5.5 Collegamento del connettore eBus (possibile solo per la versione Plus)**

Il prodotto CWL -D-70 supporta il protocollo MODBUS. La PCB Plus è dotata di un connettore a vite a 3 poli (rimovibile) X11 per il collegamento MODBUS. MODBUS può essere utilizzato per collegare l'apparecchio a un sistema di gestione per l'edificio.

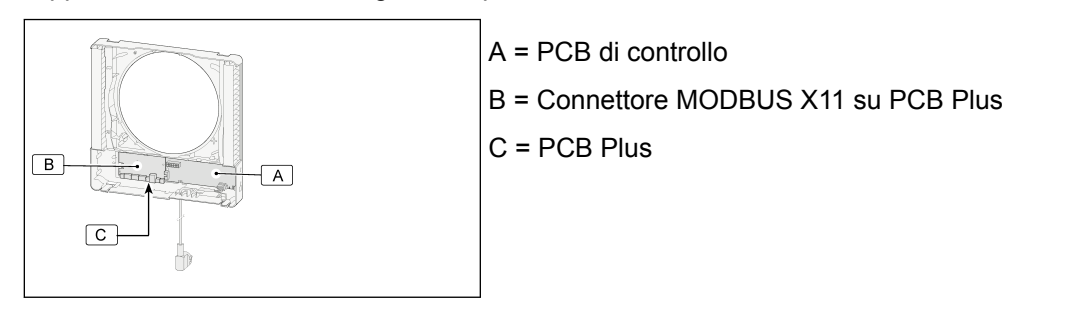

## <span id="page-21-0"></span>**6 Avvio dell'apparecchio**

#### **6.1 Interruzione o alimentazione della tensione di rete**

Collegare l'apparecchio o scollegarlo dalla rete elettrica inserendo o estraendo la spina di alimentazione o, se è installato l'interruttore di rete opzionale, impostando questo interruttore rispettivamente su 1 o 0.

Non appena viene attivata l'alimentazione o se l'apparecchio viene ripristinato alle impostazioni di fabbrica, viene eseguito un autotest. Durante l'autotest, tutti i LED lampeggiano contemporaneamente in verde. Il funzionamento dell'apparecchio non è possibile durante l'autotest. L'autotest richiede da un minimo di 4 a un massimo di 9 minuti. Qualora venga rilevato un guasto durante l'autotest, al termine dello stesso apparirà un messaggio di errore con LED rossi lampeggianti ( $\rightarrow$  [Risoluzione dei problemi](#page-23-0) pagina 24).

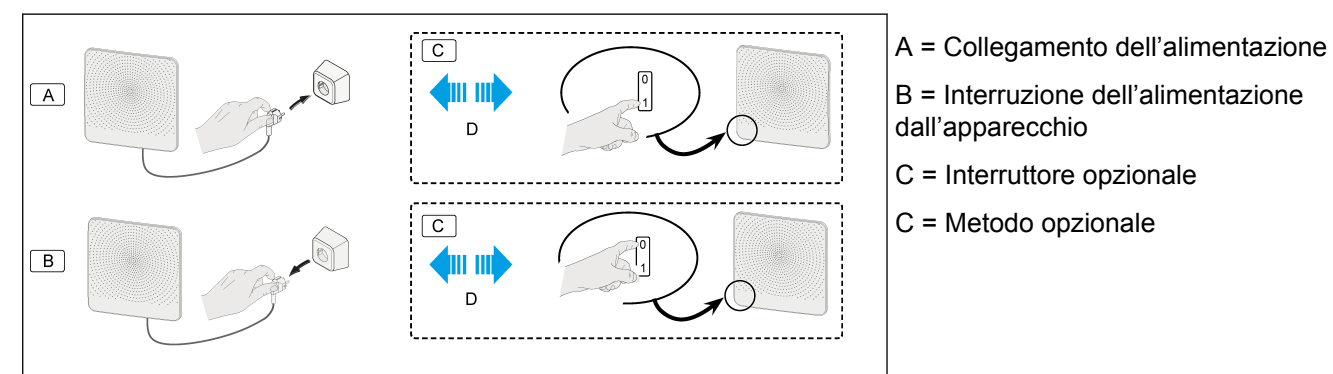

#### **6.2 Accensione e spegnimento dell'apparecchio**

Accensione e spegnimento premendo i pulsanti sull'apparecchio.

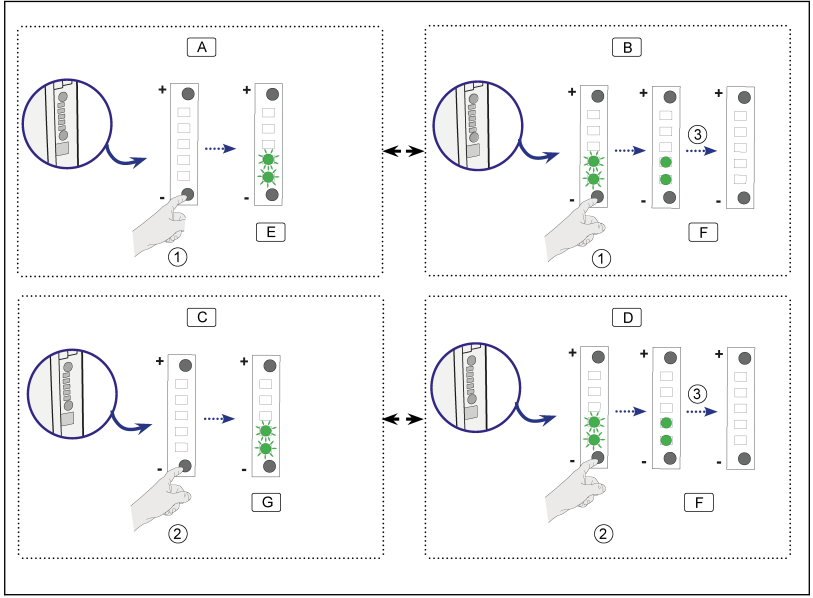

A = Spegnimento dell'apparecchio per 30 minuti

B = Accensione dell'apparecchio entro 30 minuti

- C = Spegnimento
- D = Accensione

E = I LED verdi della modalità di ventilazione impostata lampeggiano rapidamente

F = I LED verdi della modalità di ventilazione impostata si accendono per 10 secondi e poi si spengono

G = I LED verdi della modalità di ventilazione impostata lampeggiano lentamente

#### <span id="page-22-0"></span>**6.3 Impostazione della portata di ventilazione**

La portata di ventilazione massima dell'apparecchio CWL -D-70 è impostata di fabbrica al valore di 25 m<sup>3</sup>/h. Con l'aiuto di due pulsanti, la quantità d'aria può essere impostata a 15 m<sup>3</sup>/h, 25 m<sup>3</sup>/h, 40 m<sup>3</sup>/h, 55 m<sup>3</sup>/h oppure 70 m<sup>3</sup>/h. I LED verdi indicano la modalità di ventilazione per un breve periodo dopo l'azionamento dei pulsanti; dopo 10 secondi questi LED si spengono nuovamente.

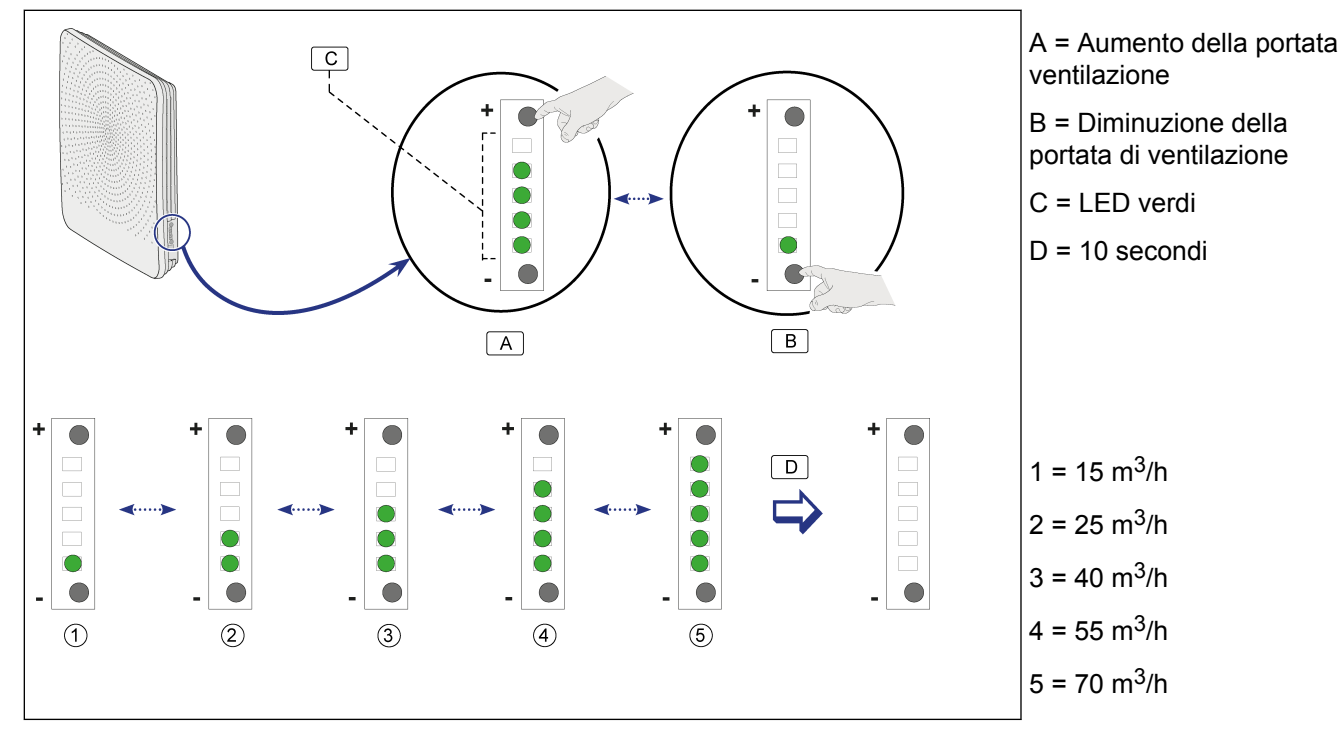

#### **6.4 Ripristino impostazioni di fabbrica**

Per ripristinare le impostazioni di fabbrica dell'apparecchio, premere i due pulsanti per circa 15 secondi. Al rilascio del pulsanti, tutti i LED lampeggiano contemporaneamente in verde per tre volte consecutive.

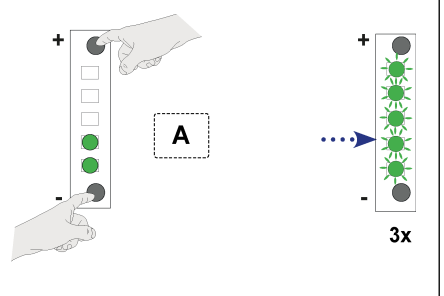

A = Premere contemporaneamente i pulsanti "+" e "-" per 15 secondi.

Tutte le impostazioni modificate dell'apparecchio CWL -D-70 sono ora riportate ai valori di fabbrica. Tutti i messaggi di errore memorizzati sono stati cancellati e l'allarme filtro è stato ripristinato.

#### **6.5 Altre impostazioni per l'installatore**

È inoltre possibile modificare ulteriori impostazioni dell'apparecchio CWL -D-70. Ciò richiede l'uso dello strumento di assistenza CWL. Una panoramica delle impostazioni modificabili è disponibile in  $\leftrightarrow$ [Parametri di impostazione in caso di utilizzo dello strumento di assistenza CWL](#page-43-0) pagina 44). Per ulteriori informazioni e metodi per modificare queste altre impostazioni dell'apparecchio CWL -D-70, fare riferimento al manuale in dotazione con lo strumento di assistenza CWL.

## <span id="page-23-0"></span>**7 Guasto**

#### **7.1 Risoluzione dei problemi**

#### **7.1.1 Introduzione**

Quando il sistema di controllo dell'apparecchio rileva un guasto, questo viene indicato da uno o più LED rossi lampeggianti.

**Note**

Se un LED rosso rimane acceso, è necessario pulire o sostituire il filtro; ( $\rightarrow$  [Pulizia del filtro](#page-26-0) pagina 27).

L'apparecchio distingue tra un guasto in presenza del quale l'apparecchio continua a funzionare (con alcuni limiti) e un guasto grave (blocco), che causa l'arresto della ventola. L'apparecchio rimane in questo stato di guasto sino a quando il problema in questione viene risolto; successivamente, si ripristinerà da solo (reset automatico).

#### **7.1.2 Guasto che non provoca il blocco**

Se l'apparecchio rileva un guasto che non provoca il blocco, esso continua a funzionare (con alcuni limiti).

#### **7.1.3 Guasto di blocco**

Se l'apparecchio rileva un guasto di blocco, esso smette di funzionare. Il LED rosso sul commutatore (se presente) lampeggia. Per risolvere questo guasto contattare l'installatore. Un guasto di blocco non può essere eliminato interrompendo la tensione di rete dell'apparecchio; dapprima è necessario risolvere il guasto.

#### **Warning**

Interrompere sempre la tensione di rete dell'apparecchio scollegando la spina di rete prima di effettuare qualsiasi intervento.

#### **7.1.4 Codici guasto**

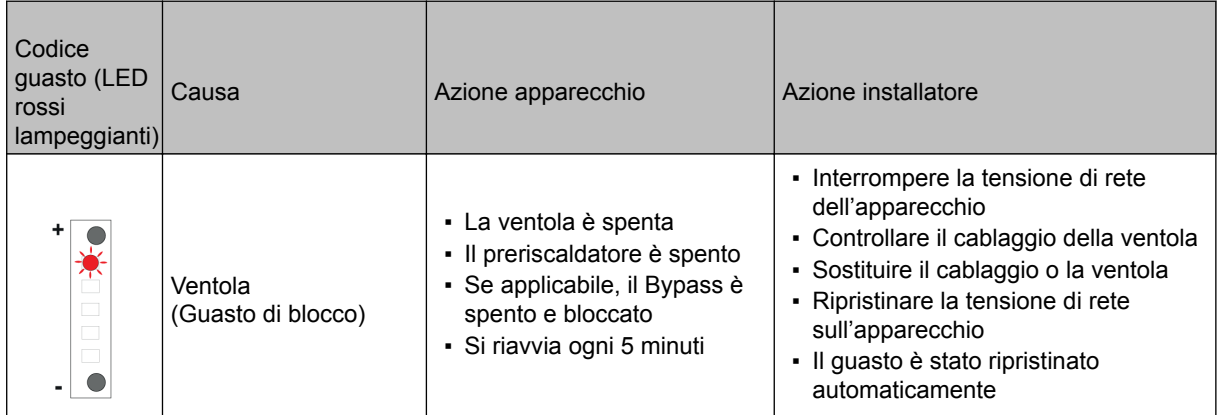

# Guasto

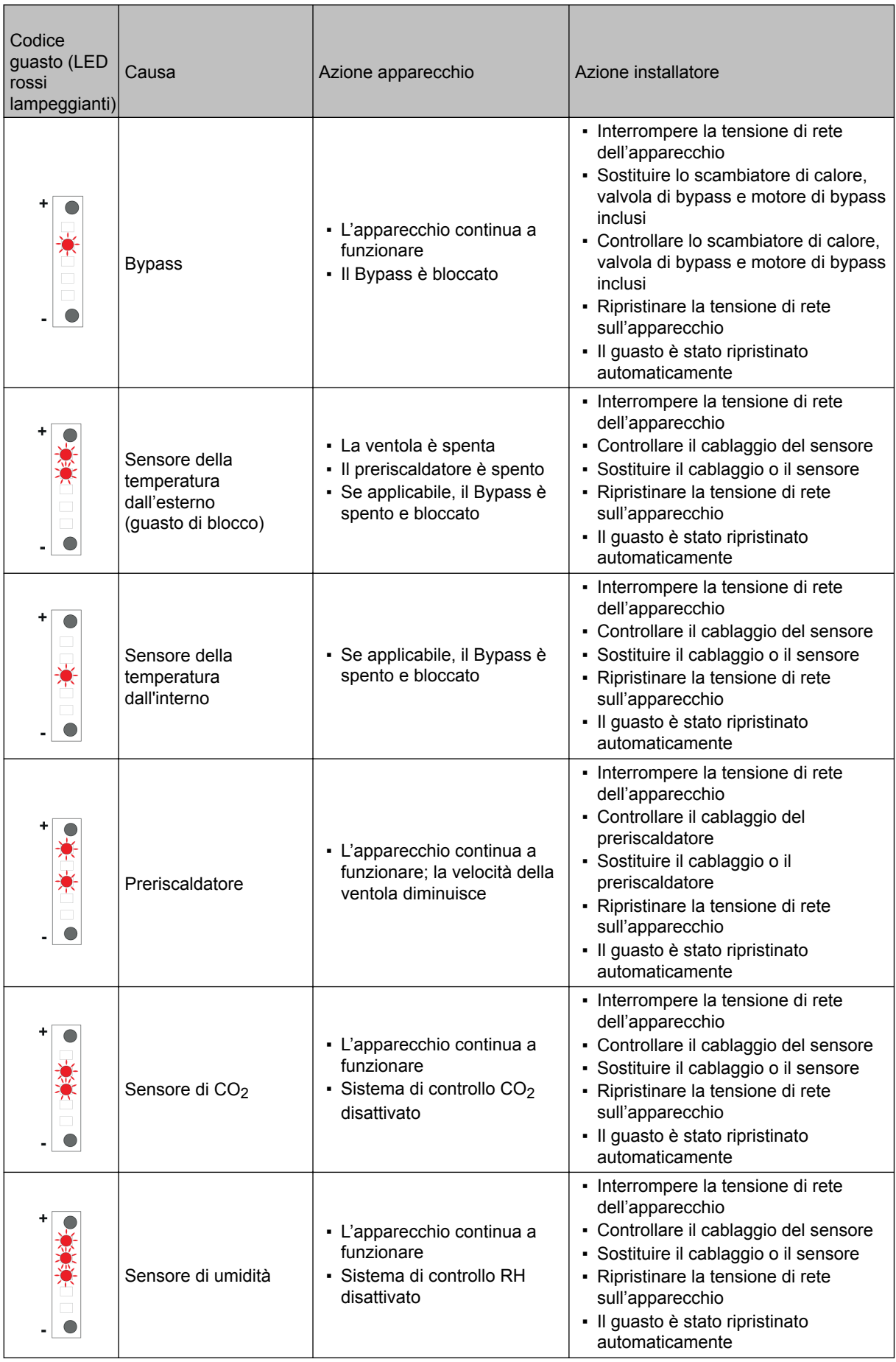

# Guasto

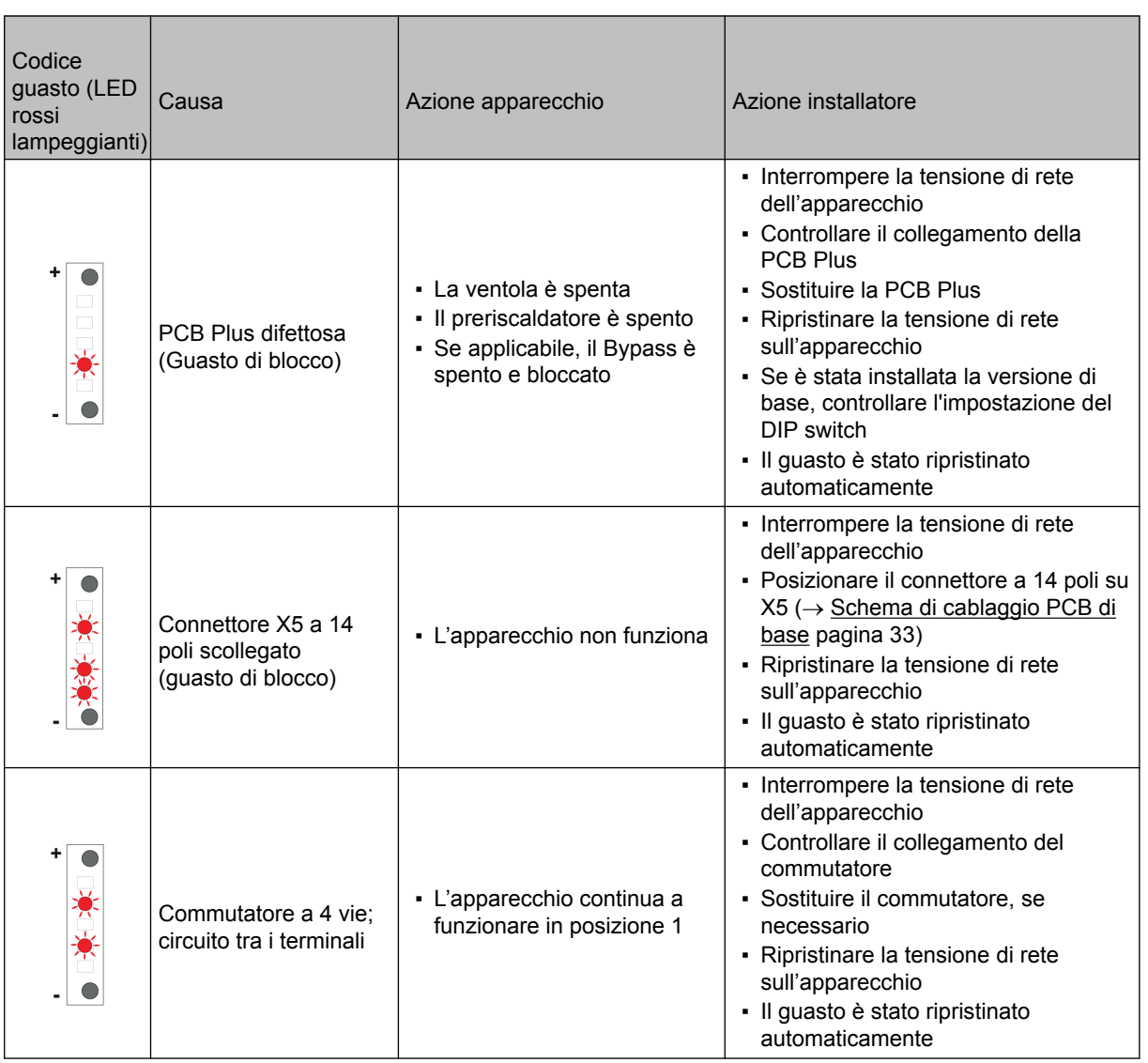

## <span id="page-26-0"></span>**8 Manutenzione**

#### **8.1 Pulizia del filtro**

La manutenzione da parte dell'utente è limitata alla pulizia o alla sostituzione periodica dei filtri. Pulire i filtri sono quando indicato dal LED rosso.

#### **Note**

Non è consentito utilizzare l'apparecchio senza filtri!

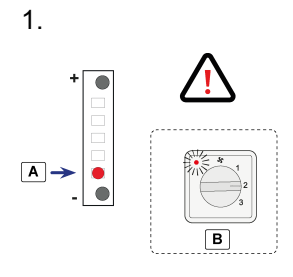

- A = Allarme filtro
- B = Comando opzionale

2.

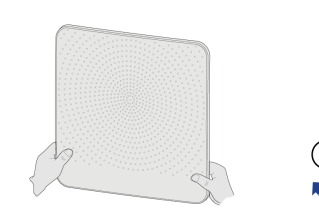

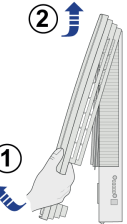

3.

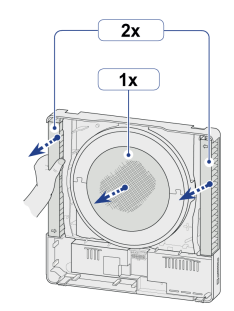

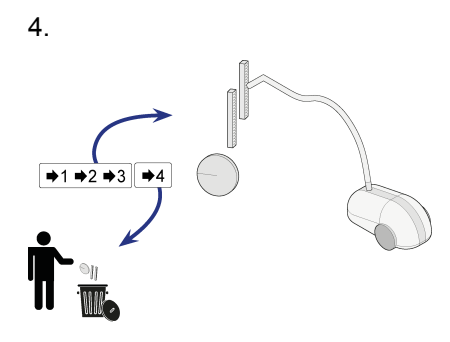

Ai primi 3 allarmi filtro, pulire i filtri usando un aspirapolvere; ad ogni 4° messaggio filtro, sostituire i filtri (almeno 1 volta all'anno).

5.

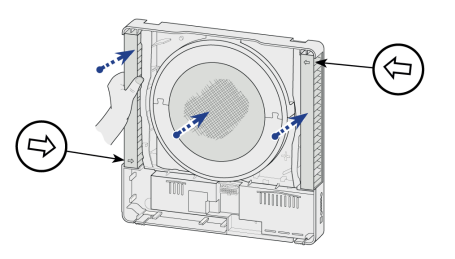

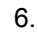

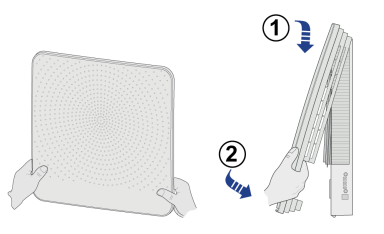

7. Reset contatore filtro

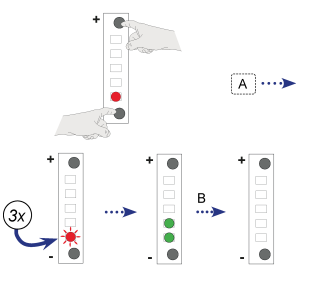

A = Premere contemporaneamente i pulsanti "+" e "-" per 3 secondi.

B = Attendere 10 secondi.

#### <span id="page-27-0"></span>**8.2 Manutenzione a cura dell'installatore**

La manutenzione a cura dell'installatore/centro tecnico include la pulizia dello scambiatore di calore e delle ventole. A seconda delle condizioni deve essere effettuata una volta all'anno.

1. Disattivazione dell'alimentazione

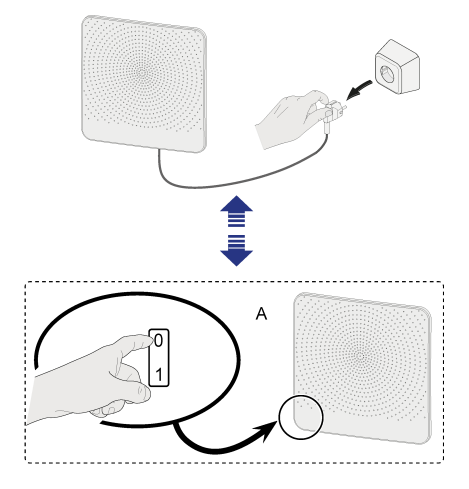

- A = Interruttore di alimentazione opzionale
- 2. Rimuovere la copertura anteriore

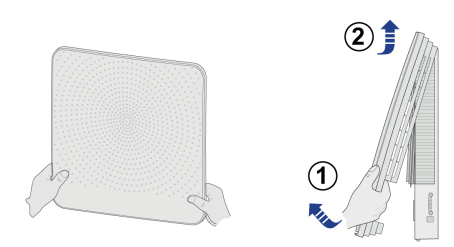

3. Rimuovere i filtri

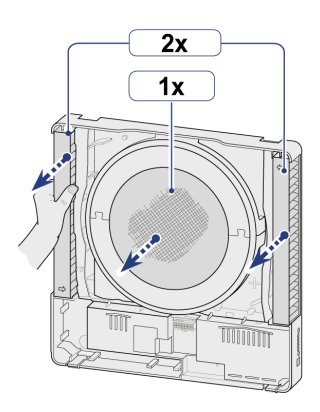

4. Rimuovere il connettore X5 a 14 poli dalla PCB di controllo.

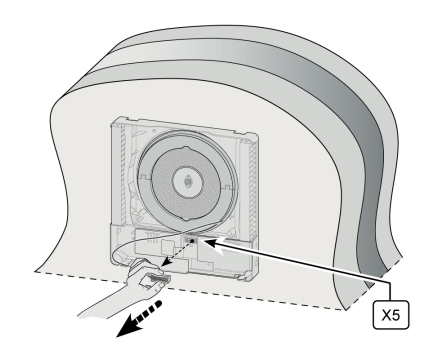

5. Far scorrere delicatamente in avanti la parte interna per estrarla dall'apparecchio.

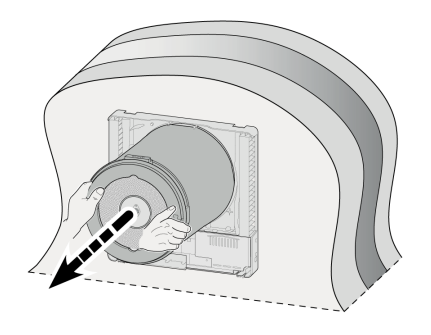

#### 6.

a. Rimuovere i 2 anelli di tenuta dalla parte interna.

b. Scollegare il connettore del cavo di bypass dal motore di bypass.

c. Rimuovere il cavo del sensore di temperatura (con connettore) dalla scanalatura nella parte superiore.

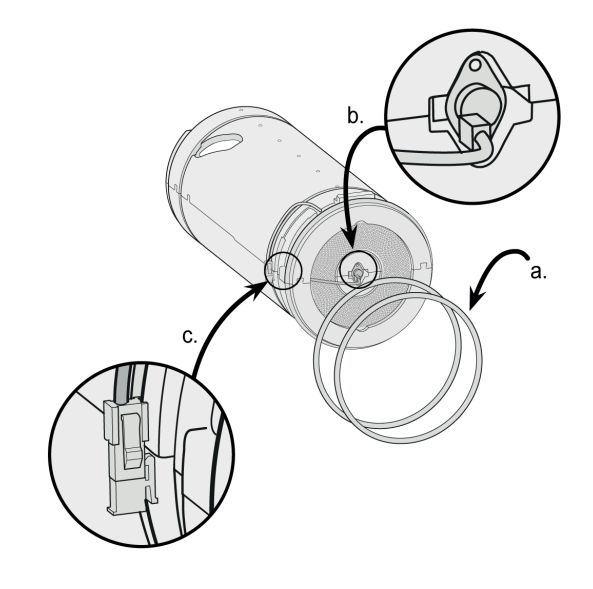

7. Separare la parte superiore dalla parte inferiore per accedere allo scambiatore di calore e all'alloggiamento del sensore.

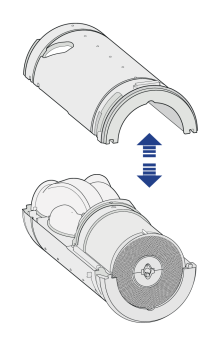

8. Rimuovere il connettore a 4 poli dall'alloggiamento della ventola.

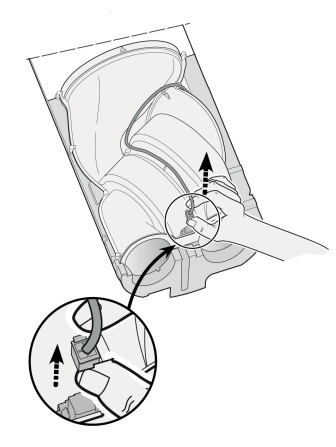

10. Utilizzare un aspirapolvere e una spazzola morbida per pulire sia

la parte della ventola sia lo scambiatore di calore.

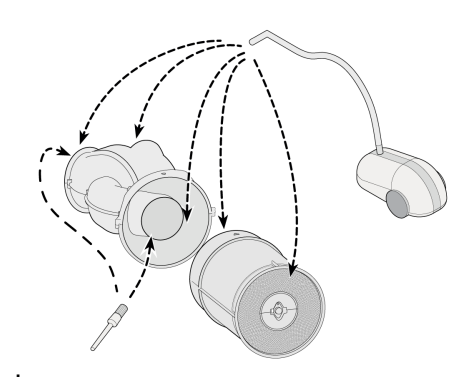

11. Se possibile, usare un getto di aria compressa a bassa pressione

 (max. 0,5 bar) per pulire l'interno dello scambiatore.

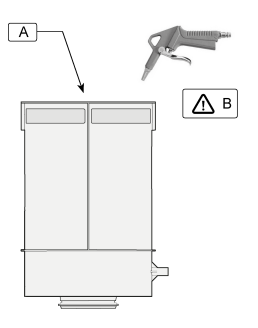

- A = Motore bypass
- $B =$  Massimo 0,5 bar

# **Manutenzione**

- 9. Rimuovere la parte della ventola e lo scambiatore di calore dalla parte in EPP  $(A)$ .
- Quindi separare la parte della ventola e lo

scambiatore di calore (B).

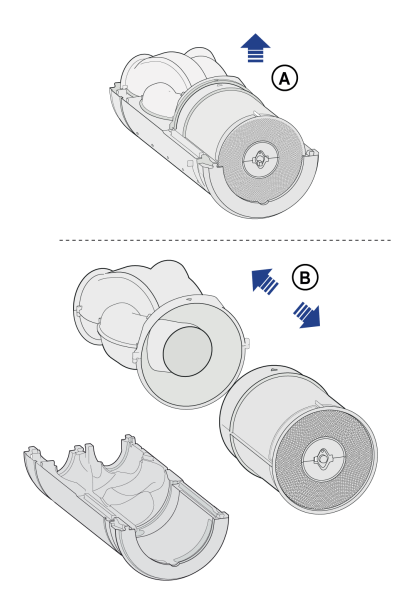

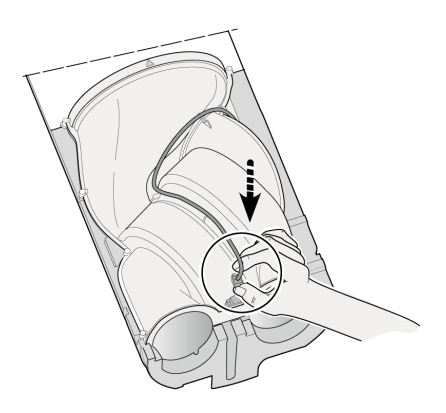

12. Riunire lo scambiatore di calore pulito e la parte della ventola

(A) e posizionarli nella parte inferiore in EPP (B). Assicurarsi che le frecce sull'alloggiamento siano rivolte l'una di fronte all'altra dopo l'installazione!

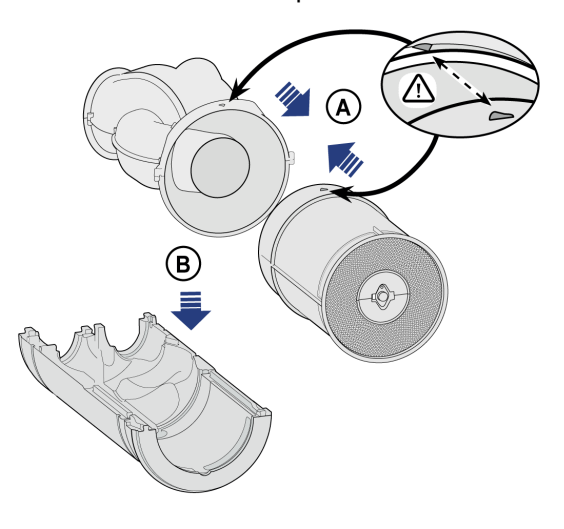

13. Ricollegare il cavo della ventola 16. Inserire nuovamente la parte interna assemblata

> nell'apparecchio; assicurarsi che il cavo dalla copertura esterna sia inserito correttamente nell'apposita scanalatura.

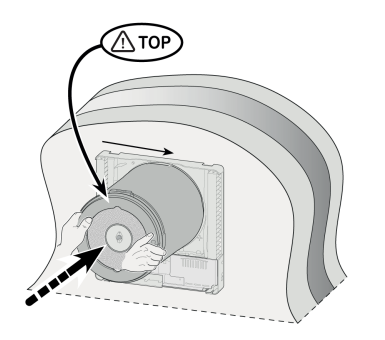

14. Richiudere le due parti in EPP.

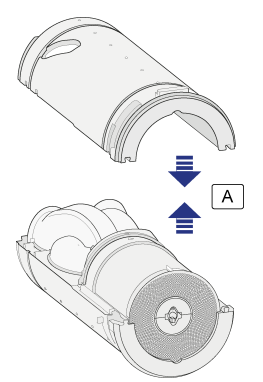

A = Premere i 2 elementi fino allo scatto di fissaggio.

#### 15.

a. Installare con cura i due anelli di gomma nelle apposite scanalature; gli anelli sono simmetrici, pertanto l'orientamento non è rilevante

b. Ricollegare il connettore del motore di bypass.

c. Inserire il cavo di bypass e il connettore nell'apposita scanalatura.

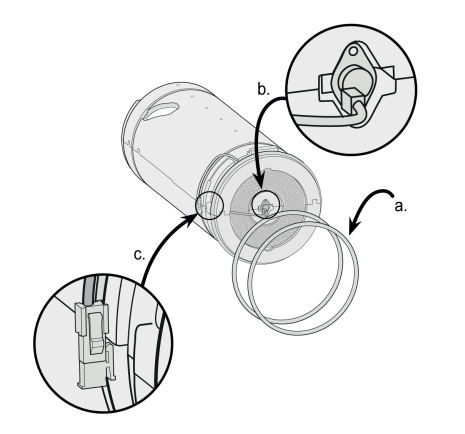

17. Assicurarsi che la sezione interna si saldi correttamente

sulla guarnizione della copertura esterna.

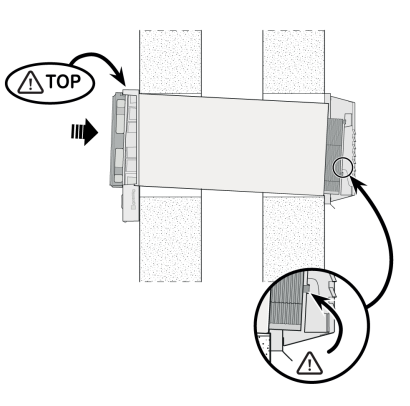

18. Ricollegare il connettore a 14 poli al cavo della ventola.

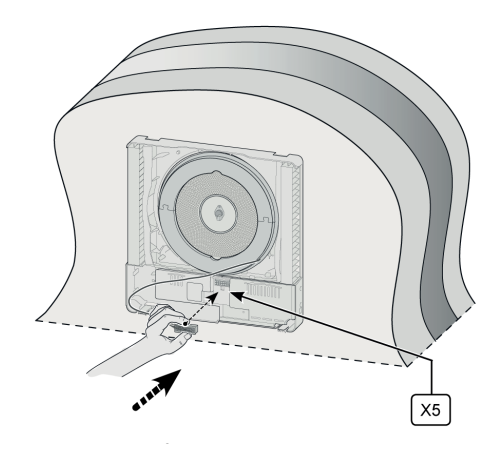

19. Installare i nuovi filtri; fare attenzione alla posizione

delle frecce sui filtri.

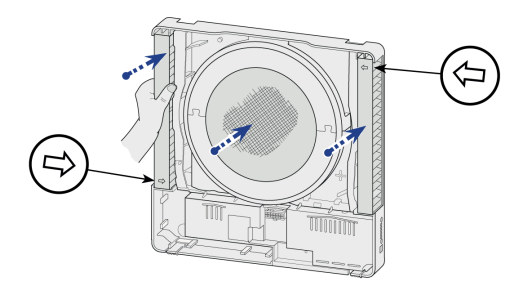

20. Posizionare nuovamente la copertura esterna sull'apparecchio.

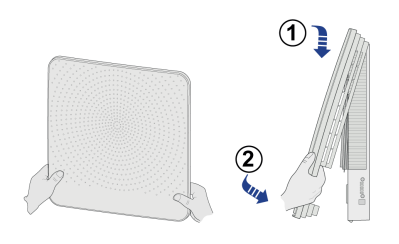

21 Ricollegare l'alimentazione da 230 V all'apparecchio.

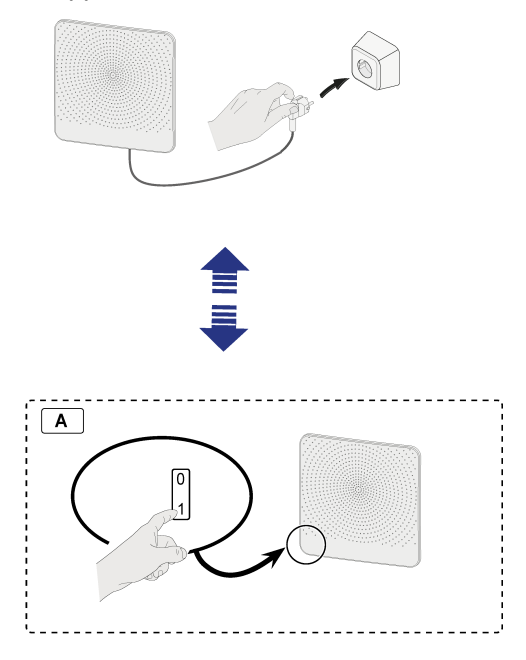

A = Interruttore di alimentazione opzionale

22. Resettare il contatore del filtro dopo la sostituzione o la pulizia dei filtri ( $\rightarrow$  [Pulizia del filtro](#page-26-0) pagina 27passaggio Reset contatore filtro).

## <span id="page-32-0"></span>**9 Diagramma elettrico**

#### **9.1 Schema di cablaggio PCB di base**

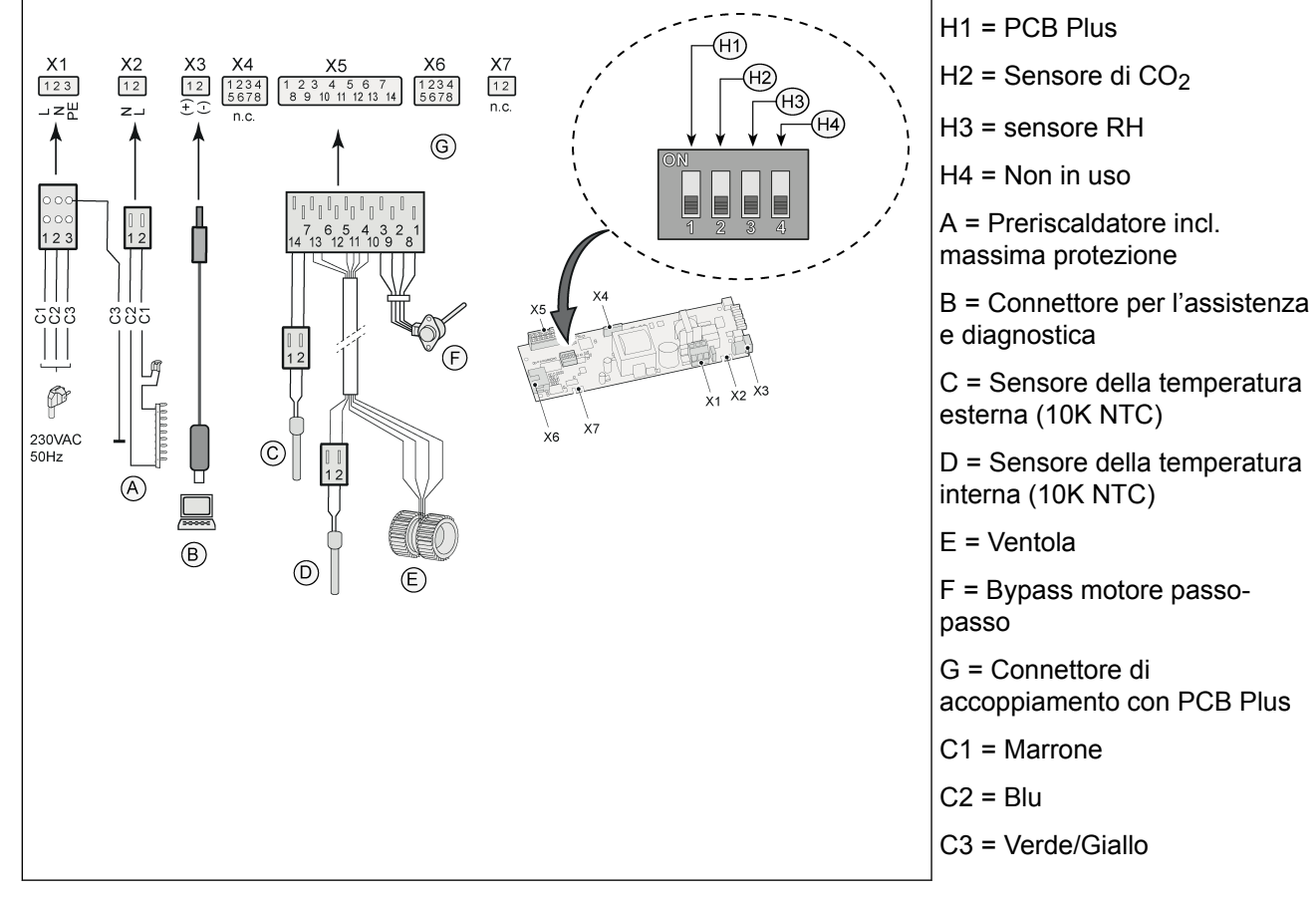

#### **9.2 Schema di cablaggio PCB Plus**

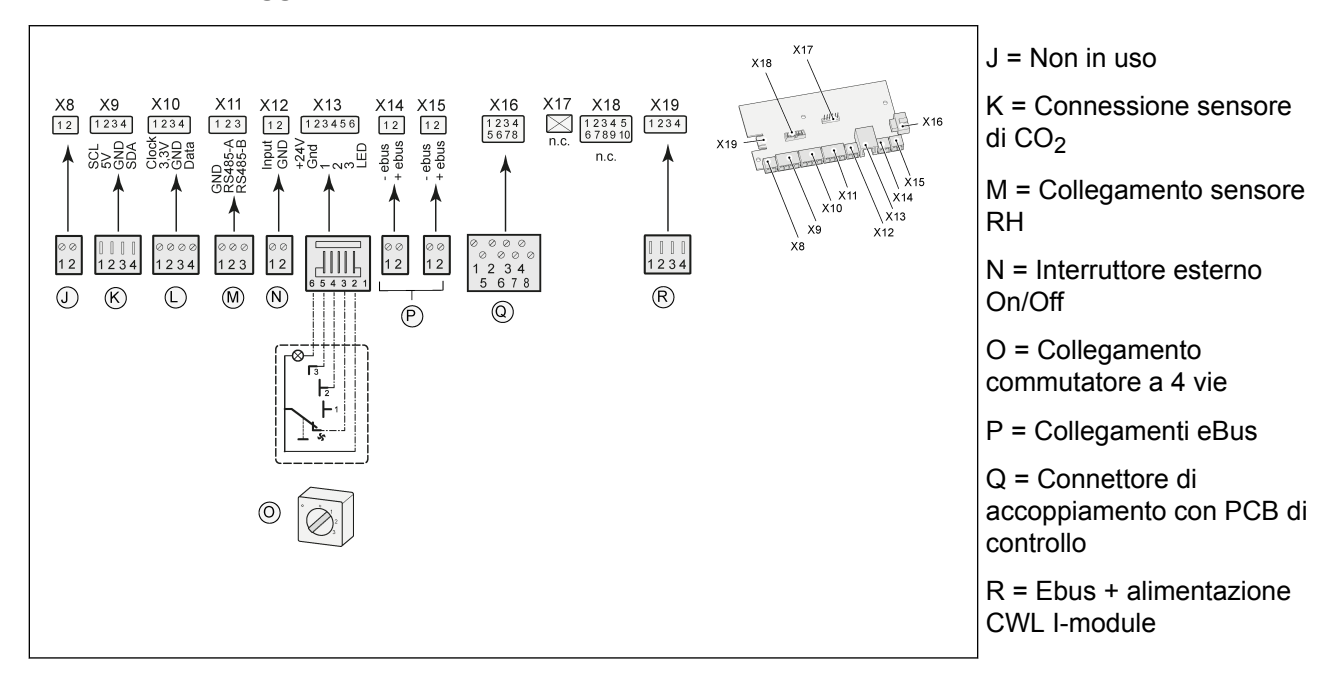

## <span id="page-33-0"></span>**10 Collegamenti elettrici accessori**

## **10.1 Montaggio PCB Plus**

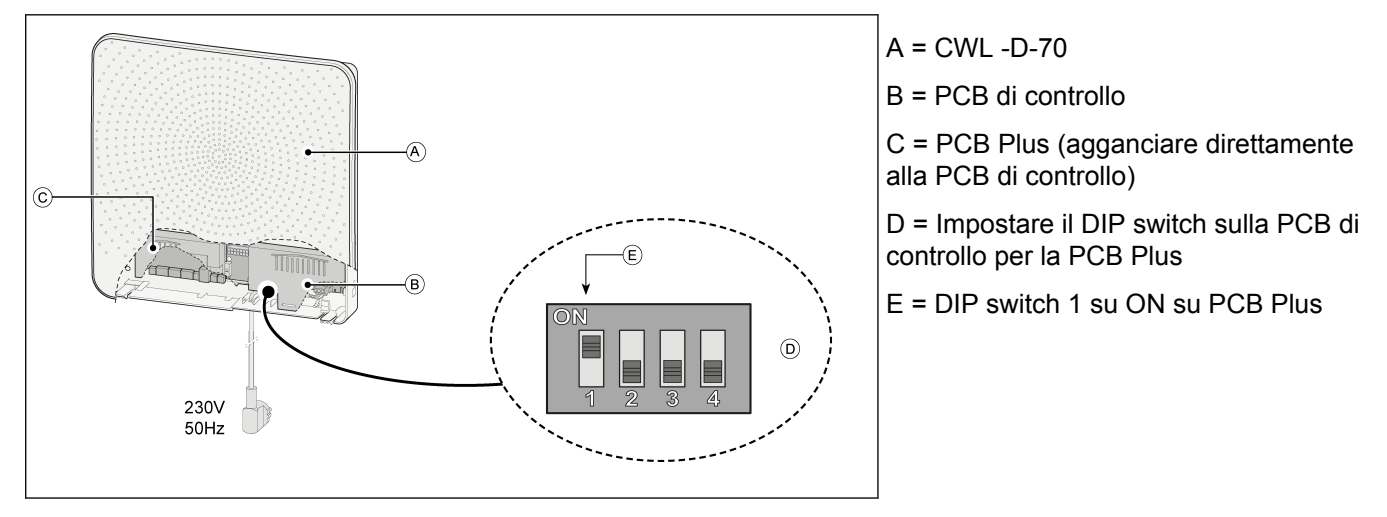

#### **10.2 Collegamento del sensore RH (umidità) (possibile solo con PCB Plus)**

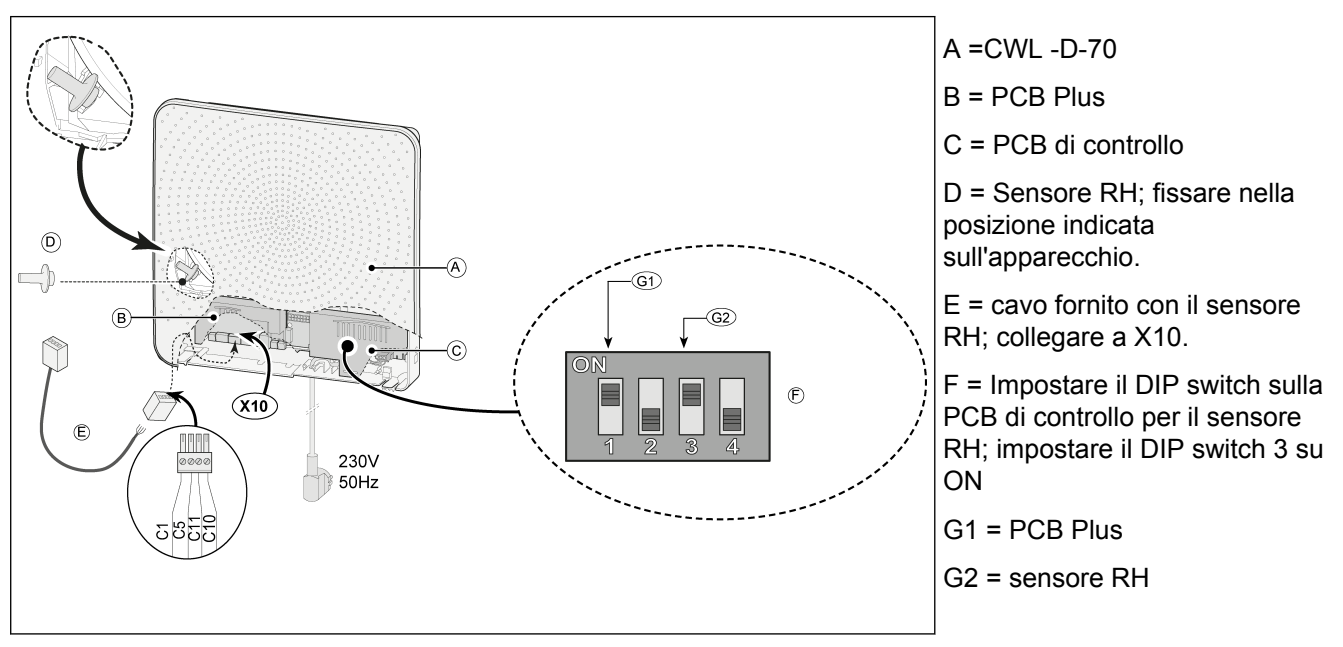

Se il sensore RH (sensore di umidità) misura un aumento dell'umidità relativa per alcuni minuti, la portata di ventilazione viene aumentata automaticamente alla modalità di ventilazione 5. Quando l'umidità relativa diminuisce nuovamente, l'apparecchio ritorna alla modalità di ventilazione originale dopo 5 minuti. In tal caso, la modalità di ventilazione impostata dell'apparecchio CWL -D-70 o, se applicabile, l'interruttore a 4 vie collegato non sono rilevanti. Le impostazioni di fabbrica delle modalità di ventilazione e la sensibilità del sensore RH possono essere modificate con lo strumento di assistenza CWL.

#### <span id="page-34-0"></span>**10.3 Esempio di cablaggio del commutatore (possibile solo con PCB Plus)**

#### **10.3.1 Introduzione**

È possibile collegare un commutatore al connettore modulare X13 dell'apparecchio CWL -D-70. Per accedere a questo connettore, rimuovere la copertura anteriore e la copertura dei componenti elettronici (vedere Pulizia filtri [Pulizia del filtro](#page-26-0) pagina 27, passaggio Rimozione della copertura anteriore).

#### **10.3.2 Commutatore con indicazione del filtro (possibile solo con PCB Plus)**

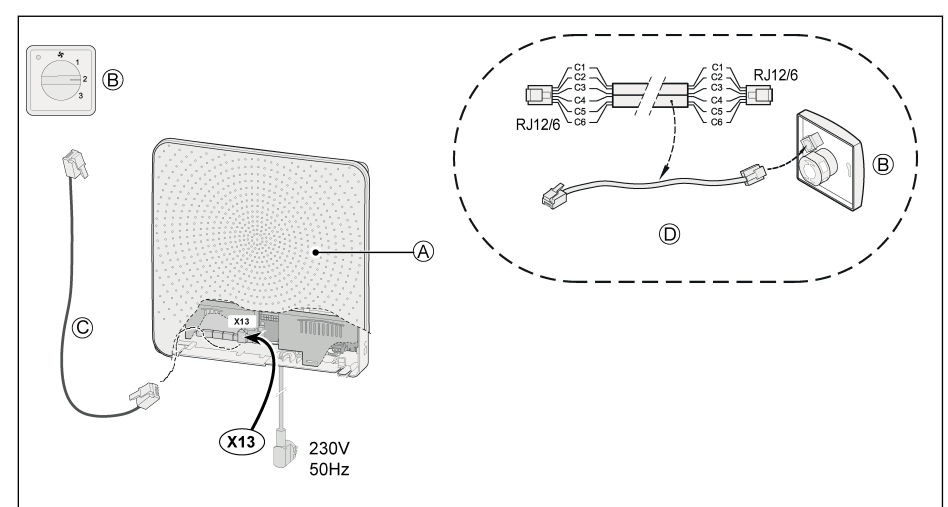

 $A = CWL - D-70$ 

B = Commutatore con indicazione del filtro

C = Cavo modulare

D = I colori dei fili C1 - C6 possono variare a seconda del tipo di cavo modulare impiegato.

#### **Note**

La "linguetta" di entrambi i connettori modulari del cavo impiegato deve corrispondere con la marcatura del cavo modulare stesso.

Il commutatore a 4 vie può essere utilizzato anche per attivare una modalità boost di 30 minuti, regolando il commutatore sull'impostazione 3 per meno di 2 secondi e riportandolo all'impostazione 1 o 2. La modalità boost può essere reimpostata regolando il commutatore sull'impostazione 3 per più di 2 secondi o portandolo alla modalità assenza  $(S)$ . L'impostazione di boost corrisponde alla modalità di ventilazione 5.

#### **10.3.3 Telecomando wireless (senza indicazione del filtro) / (possibile solo con PCB Plus)**

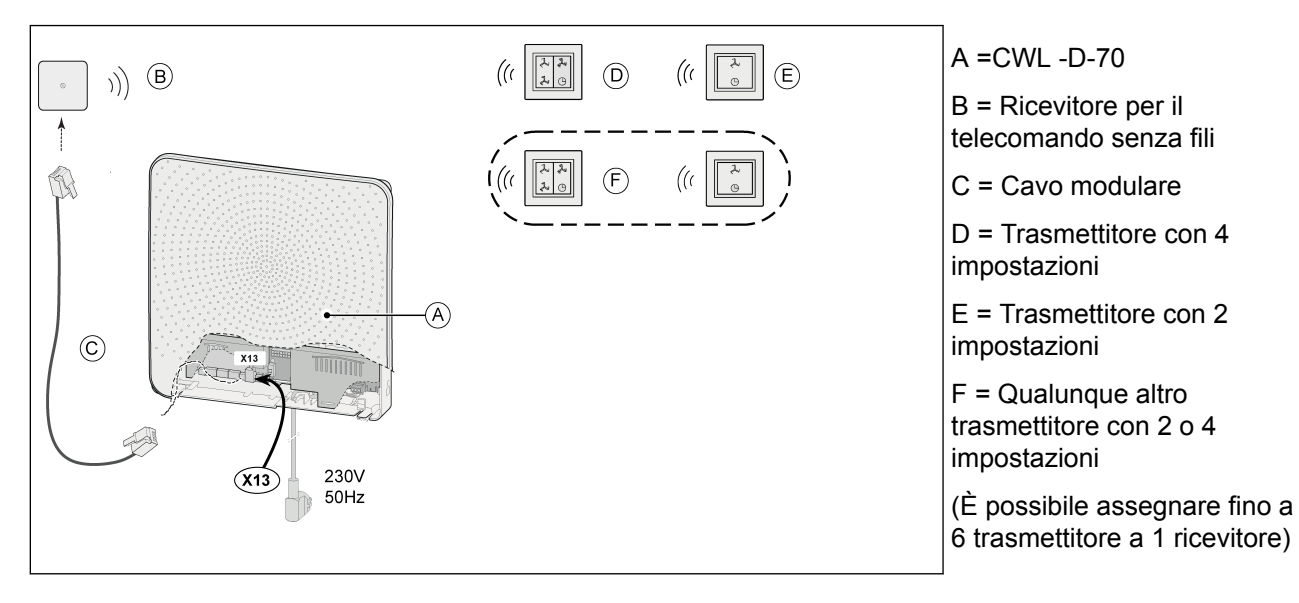

# <span id="page-35-0"></span>xxxx **Collegamenti elettrici accessori**

 $(x_9)$ 

 $\left(\widehat{\mathsf{E}}\right)$ 

W

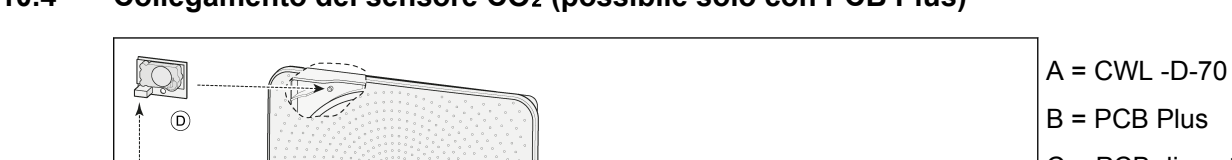

#### **10.4 Collegamento del sensore CO**₂ **(possibile solo con PCB Plus)**

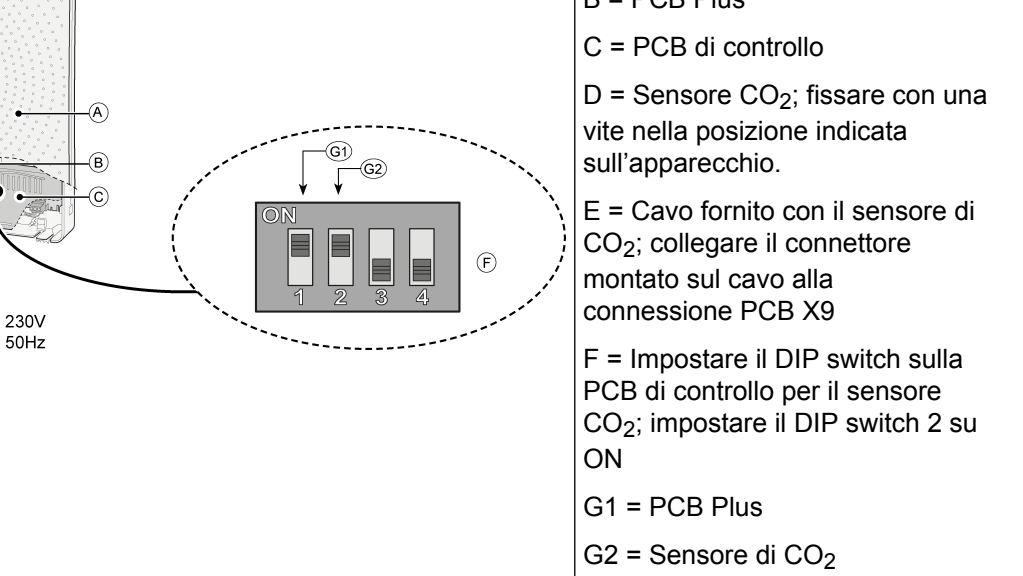

Il sistema di controllo della CO2 funziona solo quando l'apparecchio CWL -D-70 è impostato sulla modalità di ventilazione 1 o 2. Se il sensore CO2 misura un aumento del valore di CO2, la portata di ventilazione viene aumentata automaticamente. Quando il valore di CO2 diminuisce, la portata di ventilazione viene automaticamente ridotta (vedere le immagini). Le impostazioni di fabbrica delle modalità di ventilazione e del sensore CO2 ore RH possono essere modificate con lo strumento di assistenza CWL.

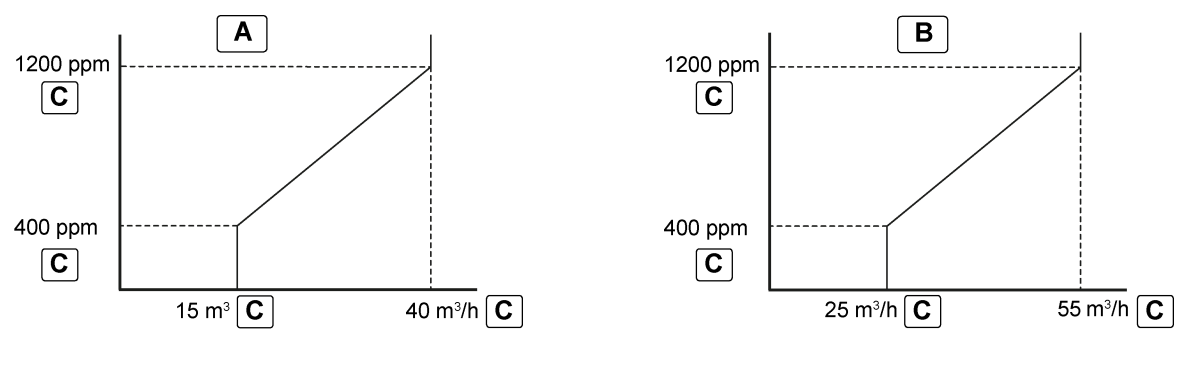

A = Modalità di ventilazione 1 B = Modalità di ventilazione 2 C = Valori predefiniti

<span id="page-36-0"></span>**10.5 Collegamento interruttore esterno (possibile solo con PCB Plus)**

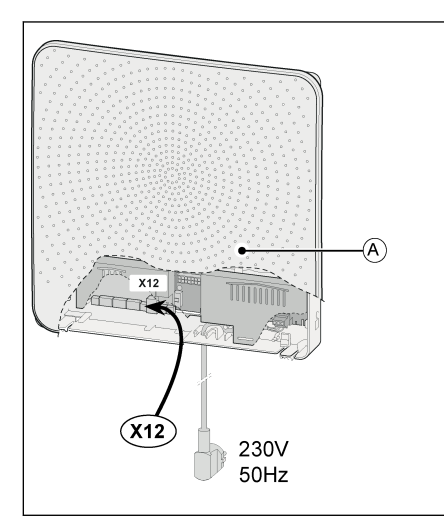

 $A = CWL - D-70$ 

È possibile collegare un interruttore On/Off al terminale X12. Chiudendo il contatto, la ventola si arresta. Da usarsi, ad esempio, in combinazione con un caminetto.

**10.6 Collegamento del CWL home i module (possibile solo per la PCB Plus)**

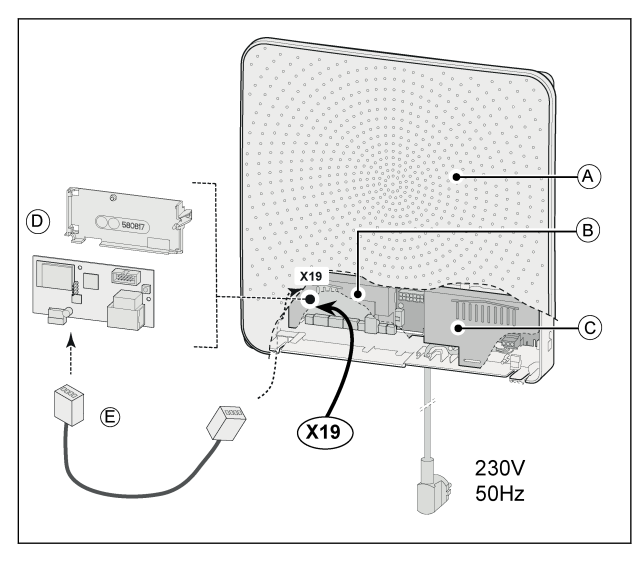

- $A = CWL D-70$
- $B = PCB$  Plus
- C = PCB di controllo

D = CWL I module; montare sulla PCB Plus utilizzando la staffa in dotazione

E = Cavo fornito con il CWL I Module; collegare al terminale X19 sulla PCB

Per ulteriori informazioni sull'utilizzo e sul collegamento del CWL Brink Home I module, fare riferimento alla documentazione in dotazione con il kit.

#### <span id="page-37-0"></span>**10.7 Collegamento del CWL-D-70 al MODBUS (possibile solo con PCB Plus)**

La PCB Plus può essere collegata direttamente a una rete MODBUS ( $\rightarrow$  [Schema di cablaggio PCB Plus](#page-32-0) pagina 33).

#### **Note**

Nota: Quando MODBUS è attivato, la modalità di ventilazione dell'apparecchio non può essere modificata tramite i pulsanti né, se presente, tramite il commutatore a 4 vie collegato! Inoltre, non funzioneranno i sensori RH o CO2 collegati!

#### **Note**

MODBUS funziona solo con versioni software S1.07.01 (PCB di controllo) e S1.01.03 (PCB Plus).

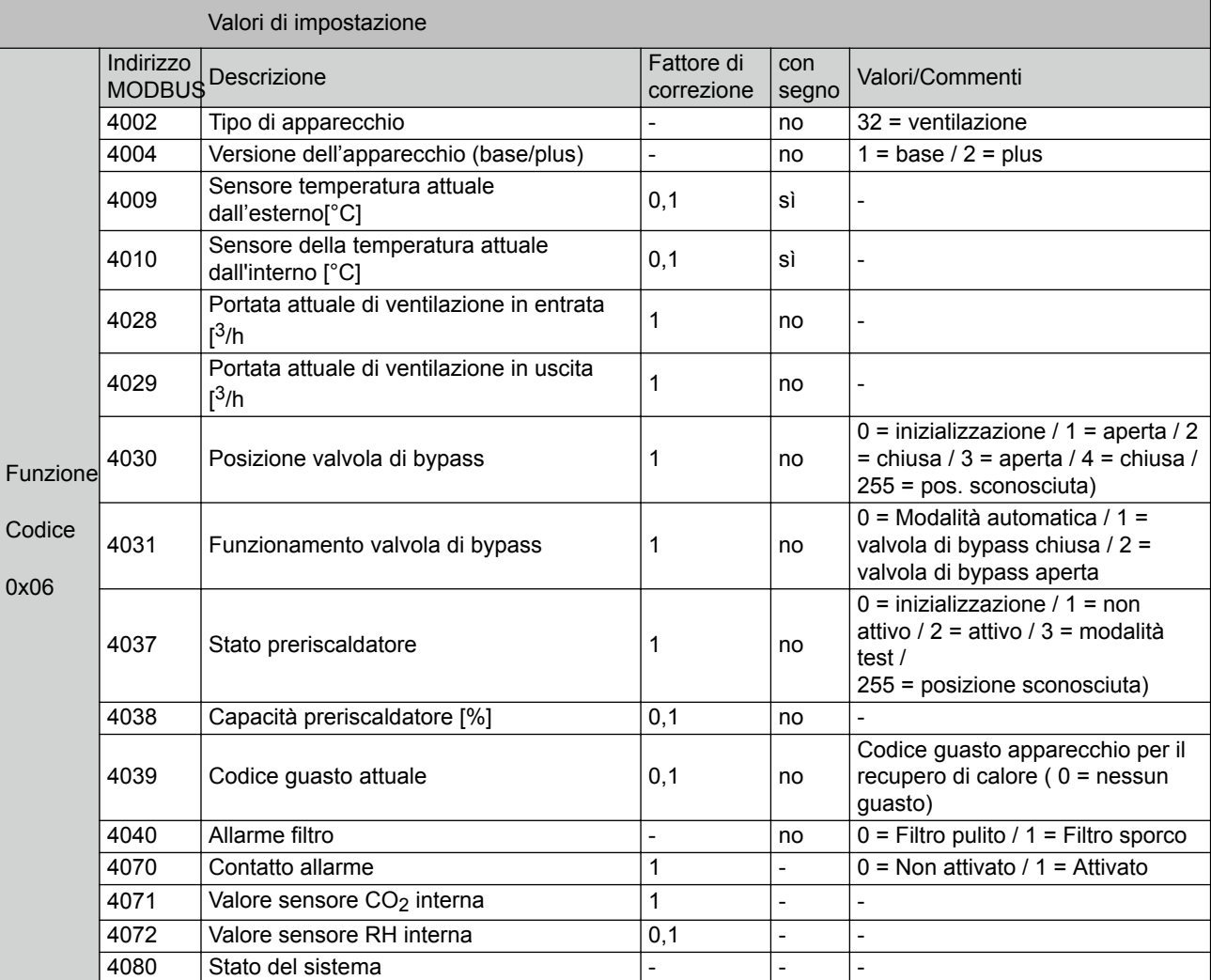

Se l'apparecchio CWL -D-70 deve essere attivato tramite MODBUS, l'indirizzo MODBUS 6013 deve essere impostato su 4 per poter impostare il flusso d'aria richiesto.

#### **Note**

Nota: Se l'alimentazione all'apparecchio CWL -D-70 è stata interrotta, è necessario reimpostare sia l'indirizzo MODBUS 6013 sia la portata d'aria desiderata!

# xxxx **Collegamenti elettrici accessori**

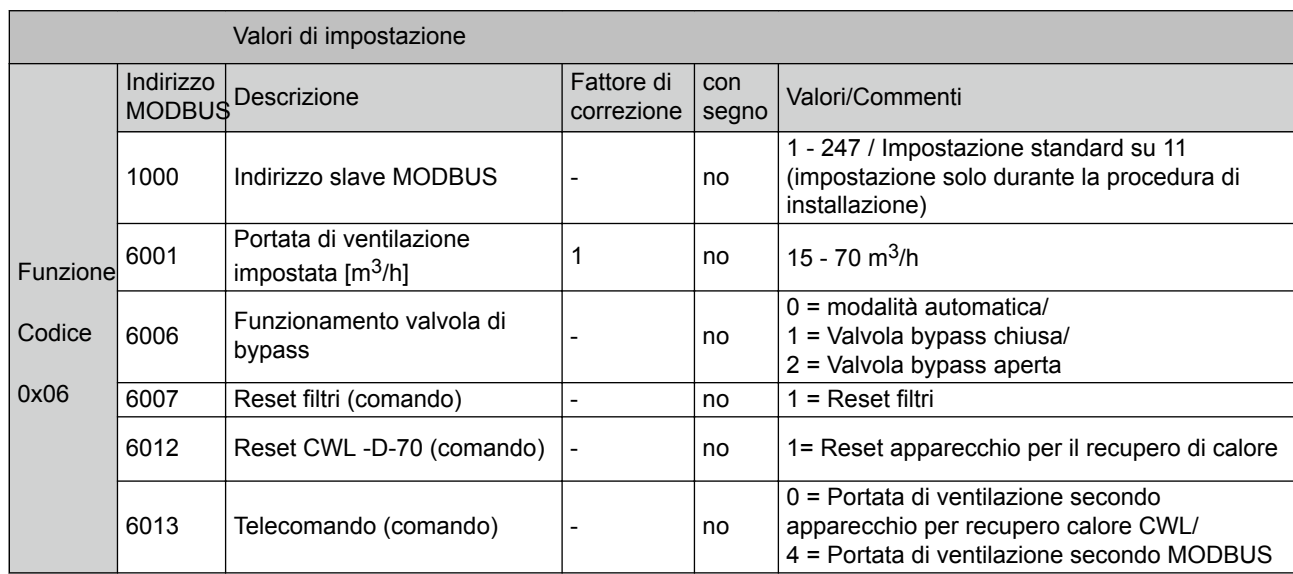

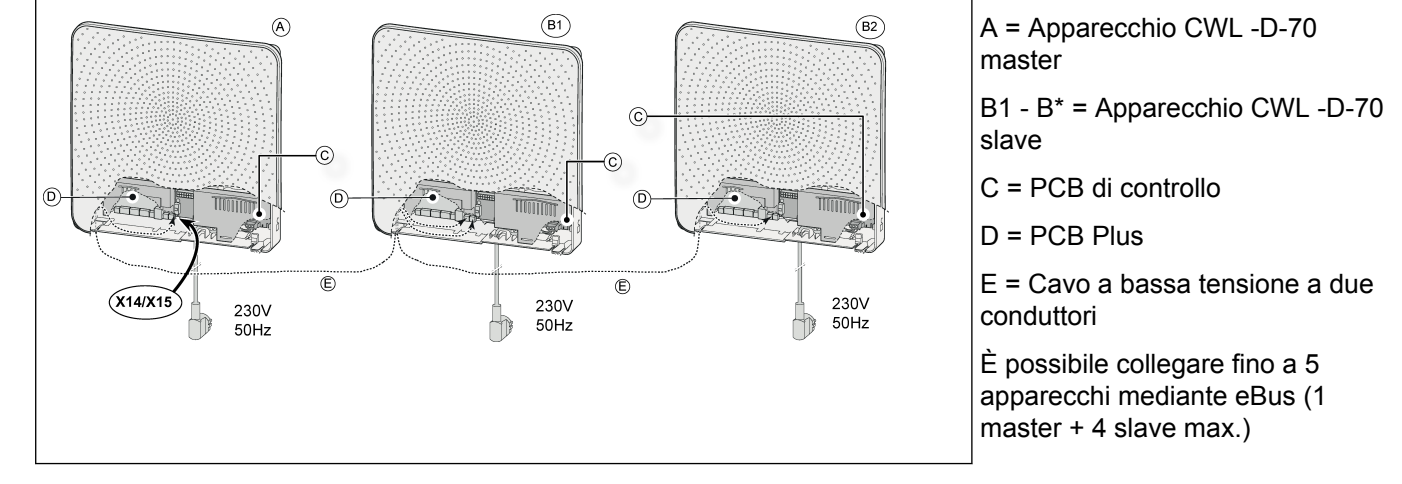

#### <span id="page-39-0"></span>**10.8 Collegamento di apparecchi CWL -D-70 con eBus (possibile solo con scheda Plus)**

**Importante**: A causa della sensibilità alla polarità, interconnettere sempre i terminali eBus X14-1 e 15-1 e interconnettere i morsetti X14-2 e X15-2. La modalità di ventilazione può essere modificata solo tramite l'apparecchio master. Tutti gli apparecchi assumono la portata di ventilazione impostata sull'apparecchio master. Dopo aver modificato la modalità di ventilazione mediante l'apparecchio master, può trascorrere un minuto prima che la modalità di ventilazione sia rilevata dagli apparecchi slave.

Impostazione degli apparecchi master e slave:

1. Per impostare un dispositivo CWL -D-70 come master o slave, tenere premuto il pulsante '+' per 5 secondi (vedere A).

Tutti i LED lampeggeranno alternativamente in rosso e verde.

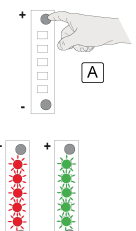

1. Utilizzare i due pulsanti per selezionare quale dispositivo deve essere master e quale deve essere slave. Mentre si effettua questa selezione, i LED continuano a lampeggiare alternativamente in rosso e verde.

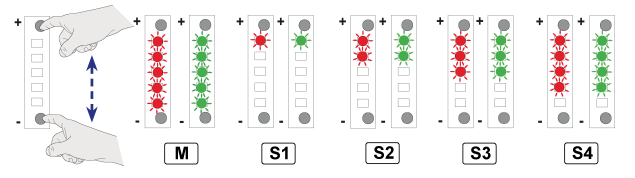

1. Memorizzare la selezione tenendo premuti i due pulsanti per almeno 3 secondi (vedere A). L'impostazione memorizzata lampeggia in verde per tre volte.

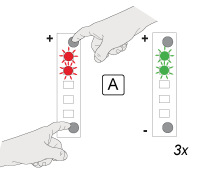

Quindi impostare anche gli altri apparecchi collegati.

Se la selezione non viene memorizzata entro 10 secondi, la selezione viene annullata e l'apparecchio torna all'ultima modifica memorizzata.

## <span id="page-40-0"></span>**11 Situazioni di emergenza**

#### **11.1 Interruzione dell'alimentazione dell'aria in entrata e in uscita in situazioni di emergenza**

Nel caso di un'emergenza che richieda l'interruzione dei flussi d'aria in entrata e in uscita, è necessario spegnere l'apparecchio e posizionare il cappuccio di emergenza. Il cappuccio è ubicato (ripiegato) all'interno dell'apparecchio.

#### **Note**

Non accendere mai l'apparecchio con elementi telefonici installati

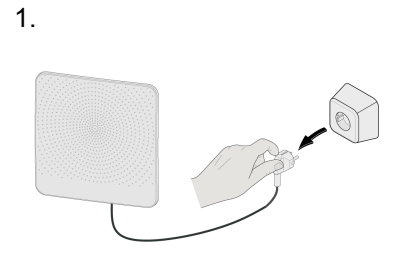

5.  $\boxed{A}$ 

A = Coprire tutte le aperture verso l'esterno con il cappuccio anticalamità!!

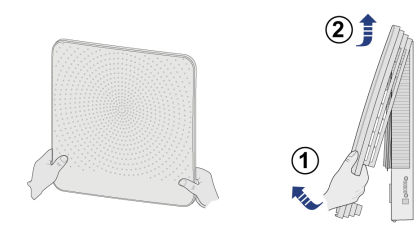

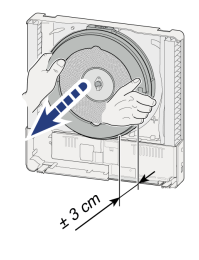

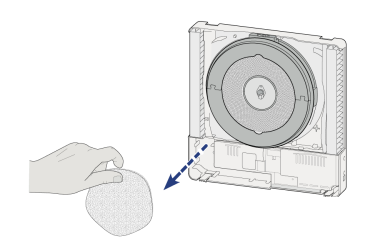

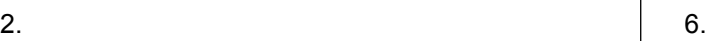

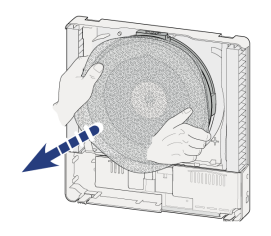

 $3.$  7.

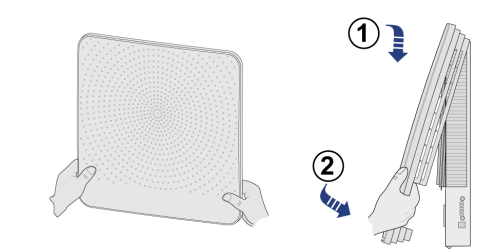

 $4.$  8.

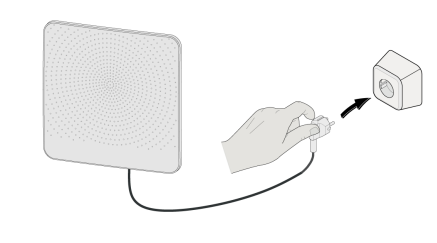

## <span id="page-41-0"></span>**12 Parti di ricambio**

#### **12.1 Vista esplosa**

Per l'ordinazione di componenti, oltre al codice dell'articolo (vedere vista esplosa), indicare anche il tipo di apparecchio, il numero di serie, l'anno di fabbricazione e il nome del componente:

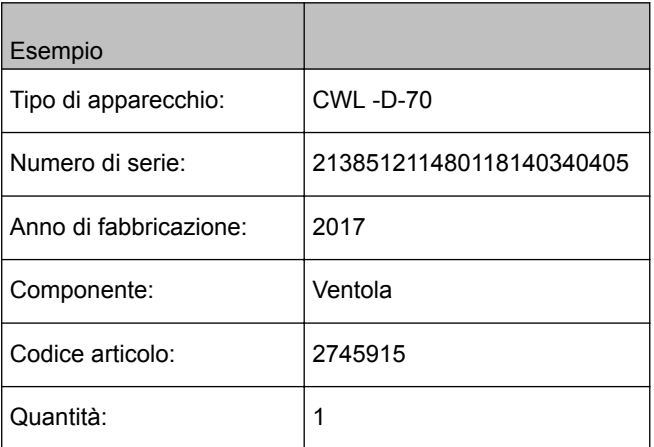

#### **Note**

Il tipo di apparecchio, il numero di serie e l'anno di fabbricazione sono riportati sulla targhetta identificativa sul retro della copertura anteriore ubicata sulla copertura dei componenti elettronici.

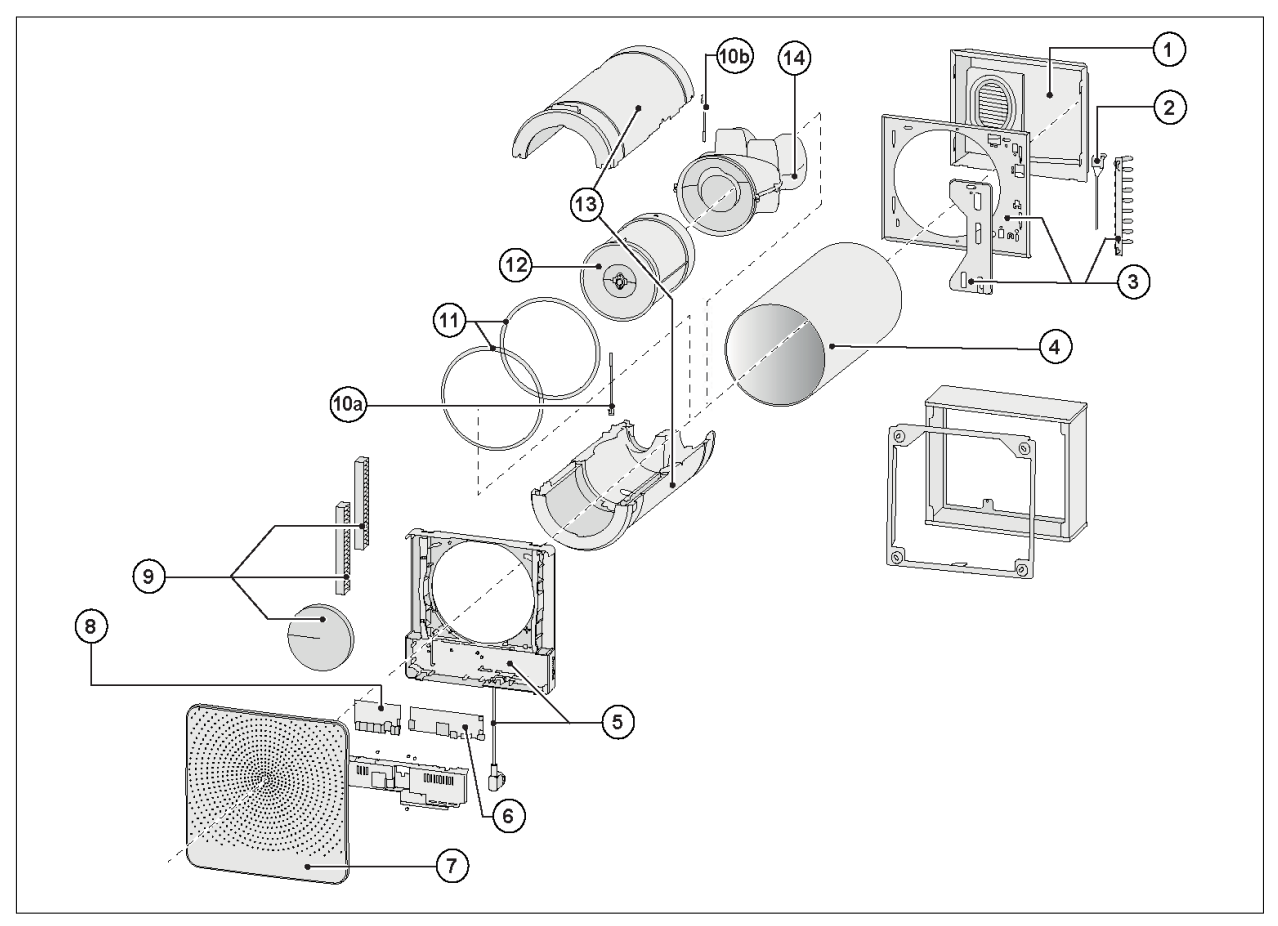

#### **Note**

Se il cavo di alimentazione è danneggiato, deve essere sostituito solo con l'apposito cavo, disponibile presso il produttore o il centro di assistenza!

*Se è necessario sostituire la scheda di controllo di un apparecchio con data di produzione anteriore al 1 luglio 2016, sostituire anche la scheda opzionale, se applicabile!*

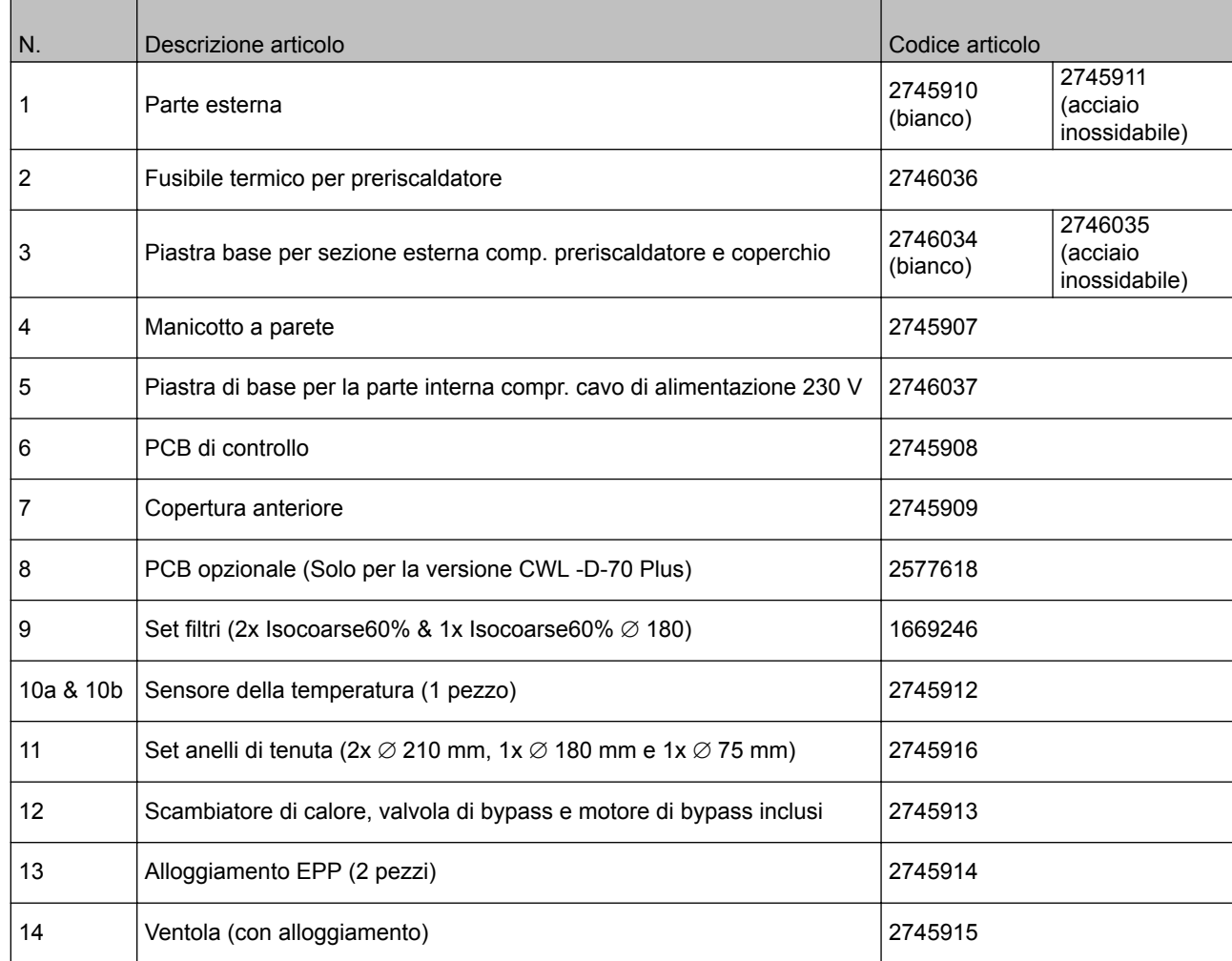

## <span id="page-43-0"></span>**13 Valori di impostazione**

#### **13.1 Parametri di impostazione in caso di utilizzo dello strumento di assistenza CWL**

Collegando lo strumento di assistenza CWL, è possibile modificare i valori impostati. Lo strumento di assistenza deve essere collegato al connettore di servizio CWL -D-70. Per i valori di impostazione, fare riferimento alle tabelle seguenti.

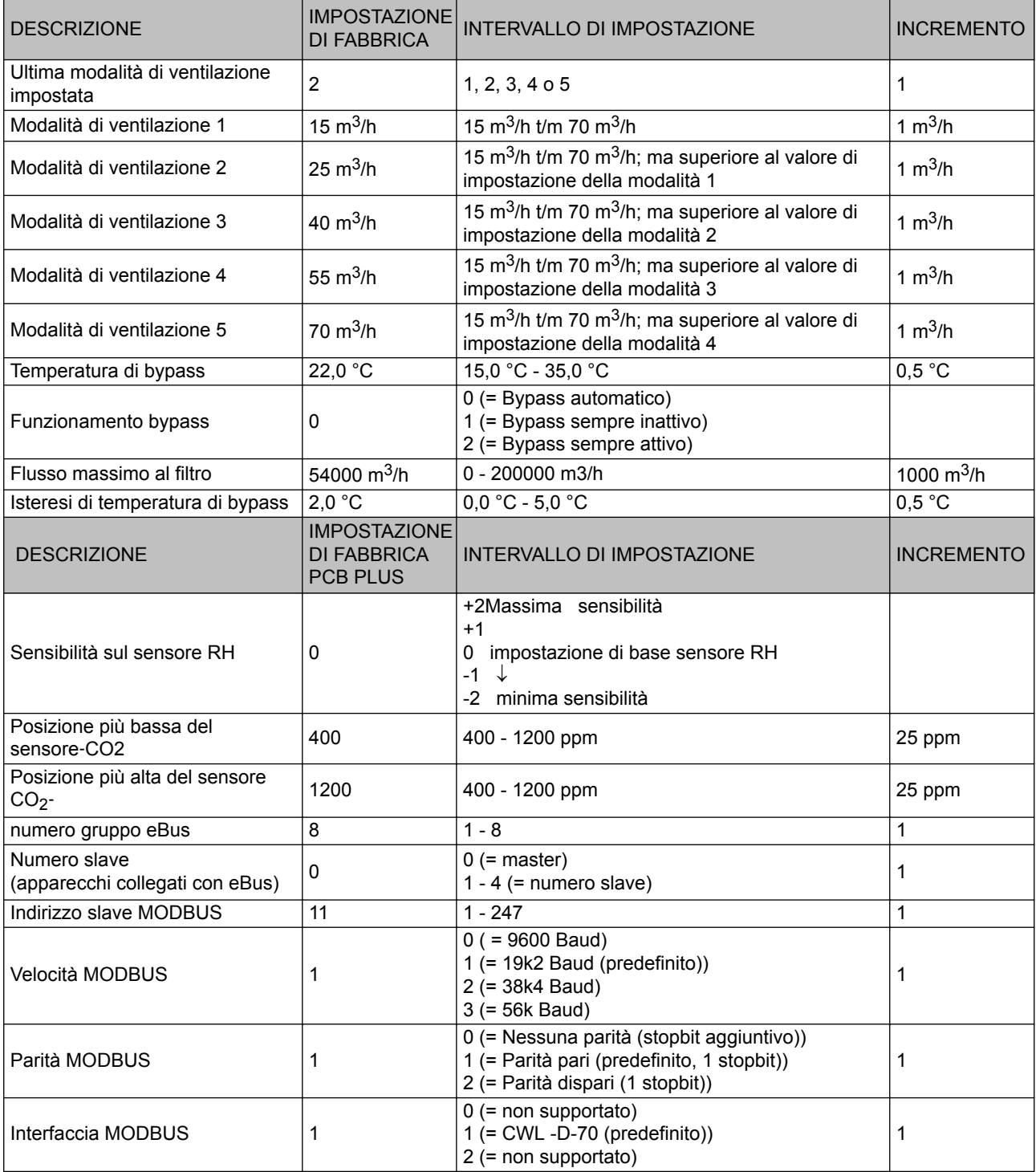

#### **Con riserva di modifiche**

Wolf GmbH si prefigge di migliorare i propri prodotti e si riserva il diritto di modificare le specifiche senza preavviso.

# **Valori di impostazione**

#### **Dichiarazione di conformità**

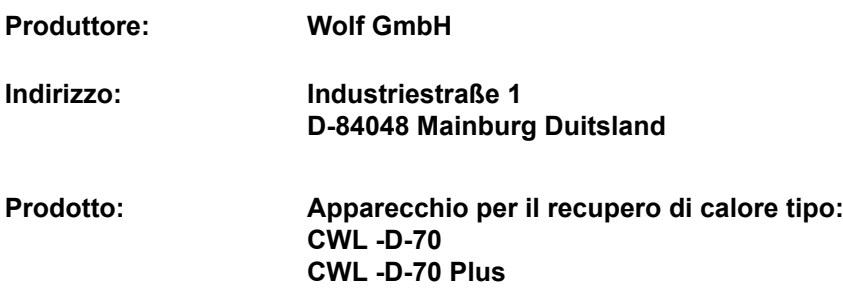

Il prodotto sopra descritto è conforme alle seguenti direttive:

- ◆ 2014/35/UE (direttiva bassa tensione)
- $\triangle$  2014/30/UE (direttiva CEM)
- ◆ RoHS 2011/65/UE (direttiva sostanze pericolose)
- ¨ 2009/125/CE (1253/1254/UE (direttiva UU ErP))

Il prodotto è provvisto di marcatura CE:

# $C<sub>f</sub>$

Mainburg, 24-11-2018

Gerdewan Jacobs Technisch directeur Jörn Friedrichs Hoofd ontwikkeling

 $J/L$ 

## <span id="page-45-0"></span>**14 Valori ERP**

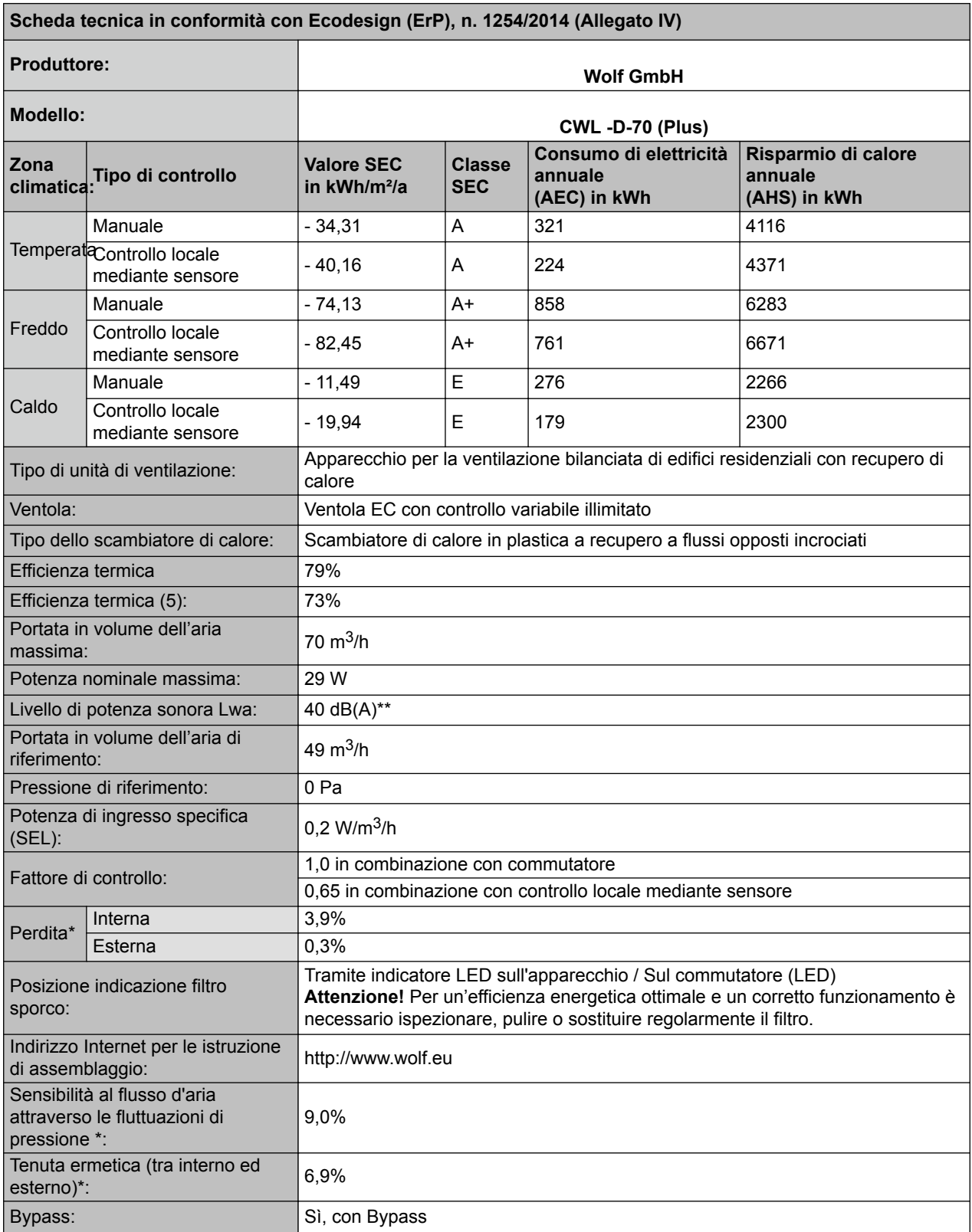

Misurazioni eseguite da TZWL secondo lo standard EN 13141-8 (rapporto TZWL M.84.09.204.AK, febbraio 2016)

\*\* Misurazioni eseguite da Peutz (rapporto Peutz A3032-1-RA-001, febbraio 2016) al 70% 0f 55 m3/h.

# **Valori ERP**

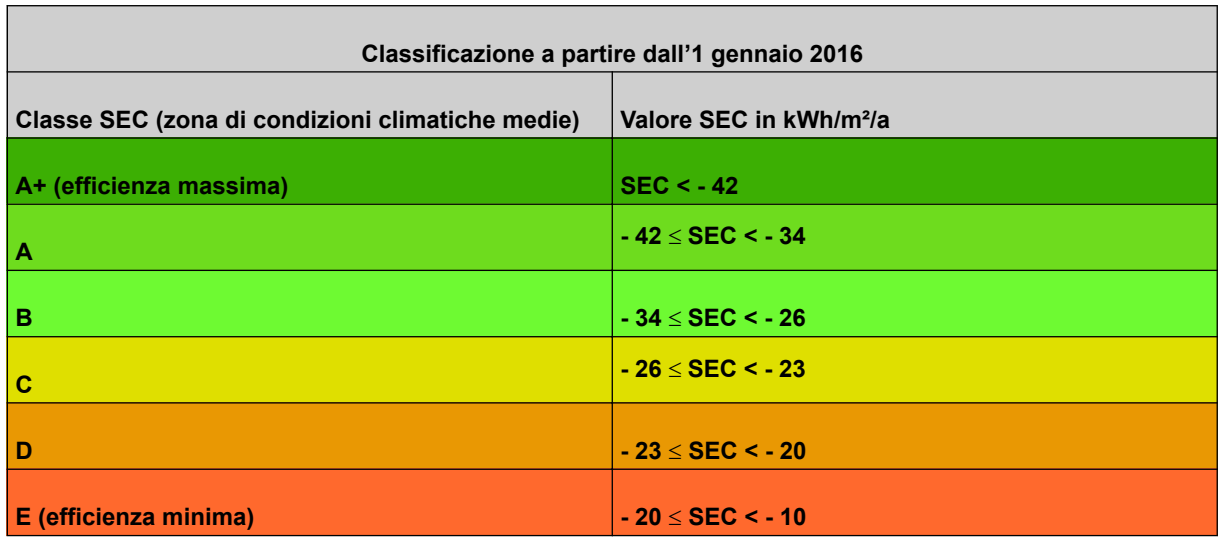

#### **WOLF GMBH**

POSTFACH 1380 / D-84048 MAINBURG / TEL. +49.0.87 51 74- 0 / FAX +49.0.87 51 74- 16 00 www.WOLF.eu

3066576\_201910